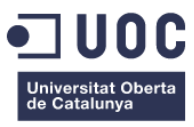

## **Anàlisi, redisseny i implementació d'una pàgina web d'un grup de música**

Memòria de Projecte Final de Grau/Màster **Grau en Multimèdia** Enginyeria web

#### **Autor: Meritxell Casals Alsina**

Consultor: Ignasi Lorente Puchades Professor: Carlos Casado Martinez

Data de lliurament: 7 de Gener de 2019

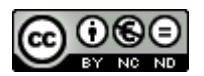

Aquesta obra està subjecta a una llicència de [Reconeixement-](http://creativecommons.org/licenses/by-nc-nd/3.0/es/)[NoComercial-SenseObraDerivada 3.0 Espanya de Creative Commons](http://creativecommons.org/licenses/by-nc-nd/3.0/es/)

### **Abstract**

Avui dia les pàgines web no són només nodes en una xarxa connectada. Tampoc són creacions planes o estàtiques on es representa un tipus de contingut. Les pàgines web tenen afegit un component de visibilitat molt important que en la majoria dels casos ve determinat per una planificació i estructuració prèvia del projecte amb uns objectius concrets. Quan una pàgina no compleix amb aquestes premisses acostuma a quedar 'morta' a la xarxa, sense visites.

Per evitar això, el que sol ser necessari és realitzar un anàlisi de les possibles webs competidores (en el mateix sector) i seguir un procediment continuat de gestió del projecte amb el client. No només per a definir la direcció del disseny sinó també el propi desenvolupament del producte. En aquest punt és on es marquen els objectius del projecte.

En aquest projecte es realitzaran aquests passos, creant una nova pàgina web per a l'orquestra Girasol, amb una nova organització i un nou disseny dels seus continguts. Aquesta nova estructura s'adaptarà a diferents dispositius (tant *smartphones* com tauletes i ordinadors) i tindrà un panell d'administració on els usuaris administradors podran gestionar la seva agenda de concerts. Totes aquestes dades estaran emmagatzemades en una base de dades relacional.

Ja que el nou lloc web ha d'estar completament adaptat a les necessitats del client, i tenint en compte que l'estil que es busca és molt diferent del que hi ha actualment, es decideix desenvolupar un lloc web amb codificació pròpia, sense utilitzar cap *framework* o CMS existent.

Per a fer-ho, s'utilitzaran els següents llenguatges de programació: HTML i CSS per al *frontend*, PHP i MySQL per al *backend* i l'obtenció de dades, i per últim, JavaScript amb la llibreria jQuery per donar dinamisme a la web i efectes segons les peticions dels usuaris.

Paraules clau: treball de fi de grau, multimèdia, enginyeria web, memòria, desenvolupament web, grup de música.

### **Abstract (english version)**

Nowadays web sites are not only network connected nodes. Neither are basic or static creations where only one type of information is displayed. Web sites have a very important added visibility component which is usually specified through a previous project planning and structuring with defined objectives. When a website do not fulfil with these premises it normally stays 'dead' in the network, without visitors.

In order to avoid that is often necessary to perform an analysis of the possible other web competitors and follow a continuous procedure of project management together with the client. Not only to define the design's direction but also the main product development. Project objectives are mainly decided at this point.

In this project these steps will be followed, building a new website for the Girasol's orchestra, with a new organization and a new design for its content. The new structure will adapt to different devices (including smartphones, tablets and computers) and will also have an administration panel where administrators will be able to manage their concert agenda. All the data involved will be stored in a relational database.

As the new web site has to be completely adapted to the client requirements and taking in account that the searched style is very different than the current being used, it has been decided to perform the web development using only custom code, without employing any existing framework or CMS.

To do that, the following programming languages will be used: HTML and CSS for the frontend, PHP and MySQL for the backend and data collection, and finally, JavaScript with JQuery library to add dynamism to the web and also effects according to the user requests.

Keywords: final degree project, multimedia, web engineering, memory, web development, music group.

### **Agraïments**

A tota la meva família i a la meva parella per haver-me animat i recolzat en tot aquest llarg camí. Pel suport i la força que m'han donat quan més ho necessitava. Esteve, ja ho tenim!

Per tots els professors i consultors de la UOC que any rere any han fet possible que arribes aquest moment.

### **Notacions i Convencions**

La memòria ha estat escrita amb la tipografia Arial amb diferents estils i mesures:

### **Títols: 20 amb negreta**

### **Subtítols: 13 amb negreta**

*Itàliques : 10 per paraules en un altre idioma*

Peu de pàgina: 8 normal

Pel codi font es fa servir la courier new:

```
Codi font: 10
HTML
<html><head>
       </head>
       <body>
             <div>
                \langle u1 \rangle <li></li>
                 \langle/ul>
             </div>
       </body>
</html>
CSS
body {
     margin: 0;
     padding: 0;
}
.separacio_blue {
     width: 100%;
}
JavaScript
```

```
<script>
    //Comentari
     var data = new Date(); 
</script>
```
**PHP**

```
<?php
  //Comentaris
   if (var == 1) return true;
 } else {
 return false;
\vert \cdot \vert ) \vert \cdot \vert }
?>
```
## Índex

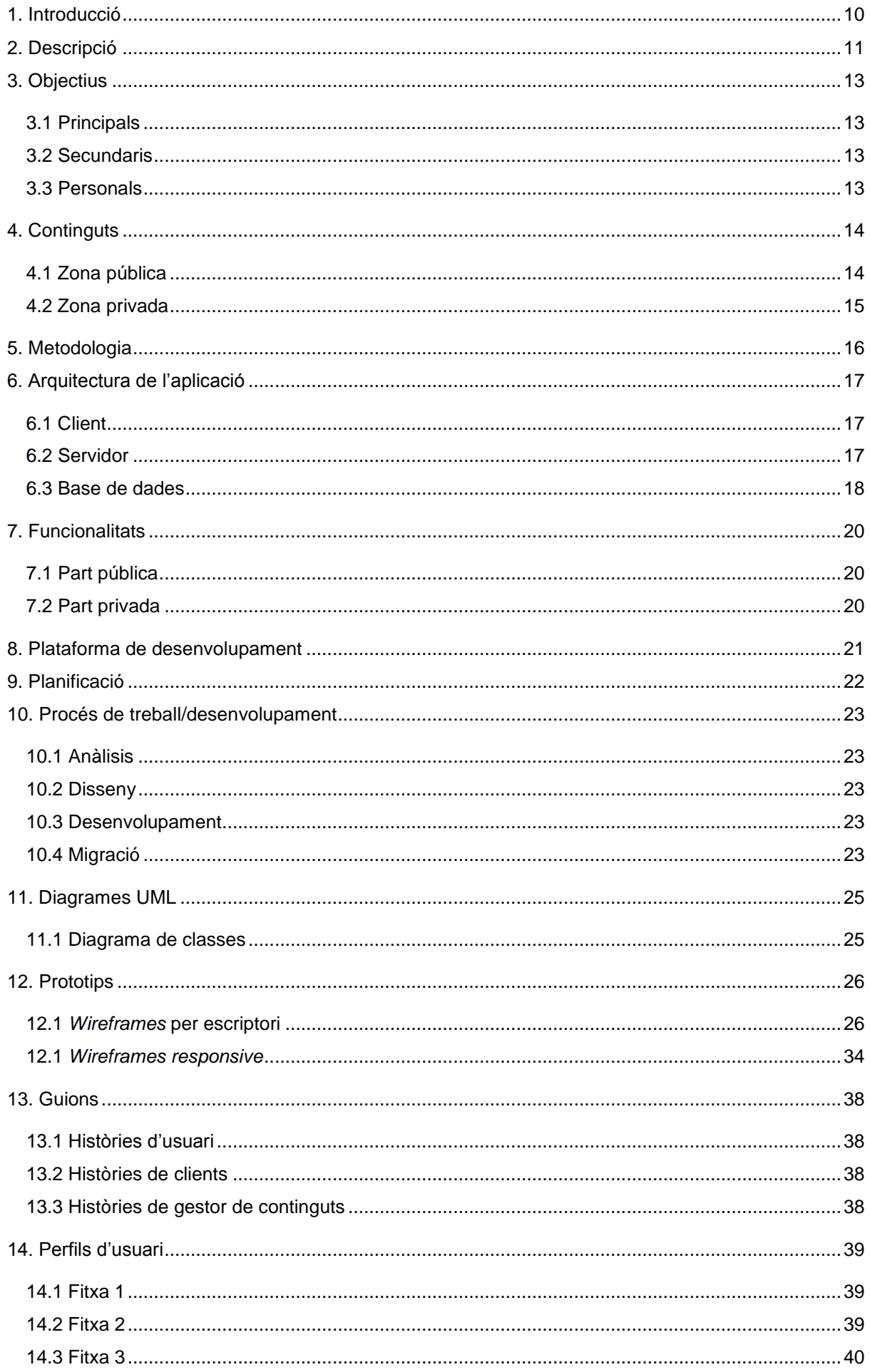

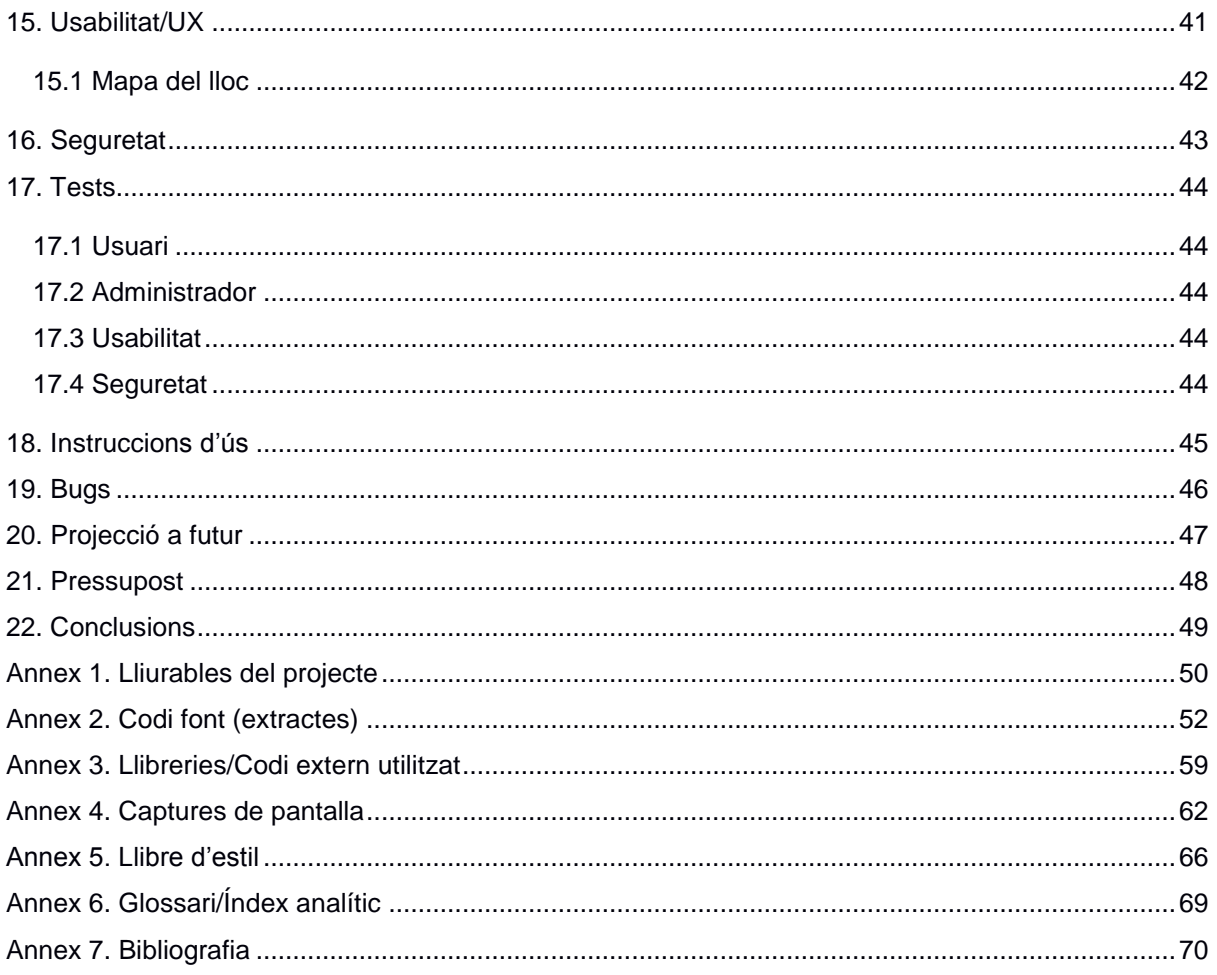

### **Figures i taules**

### Índex de figures

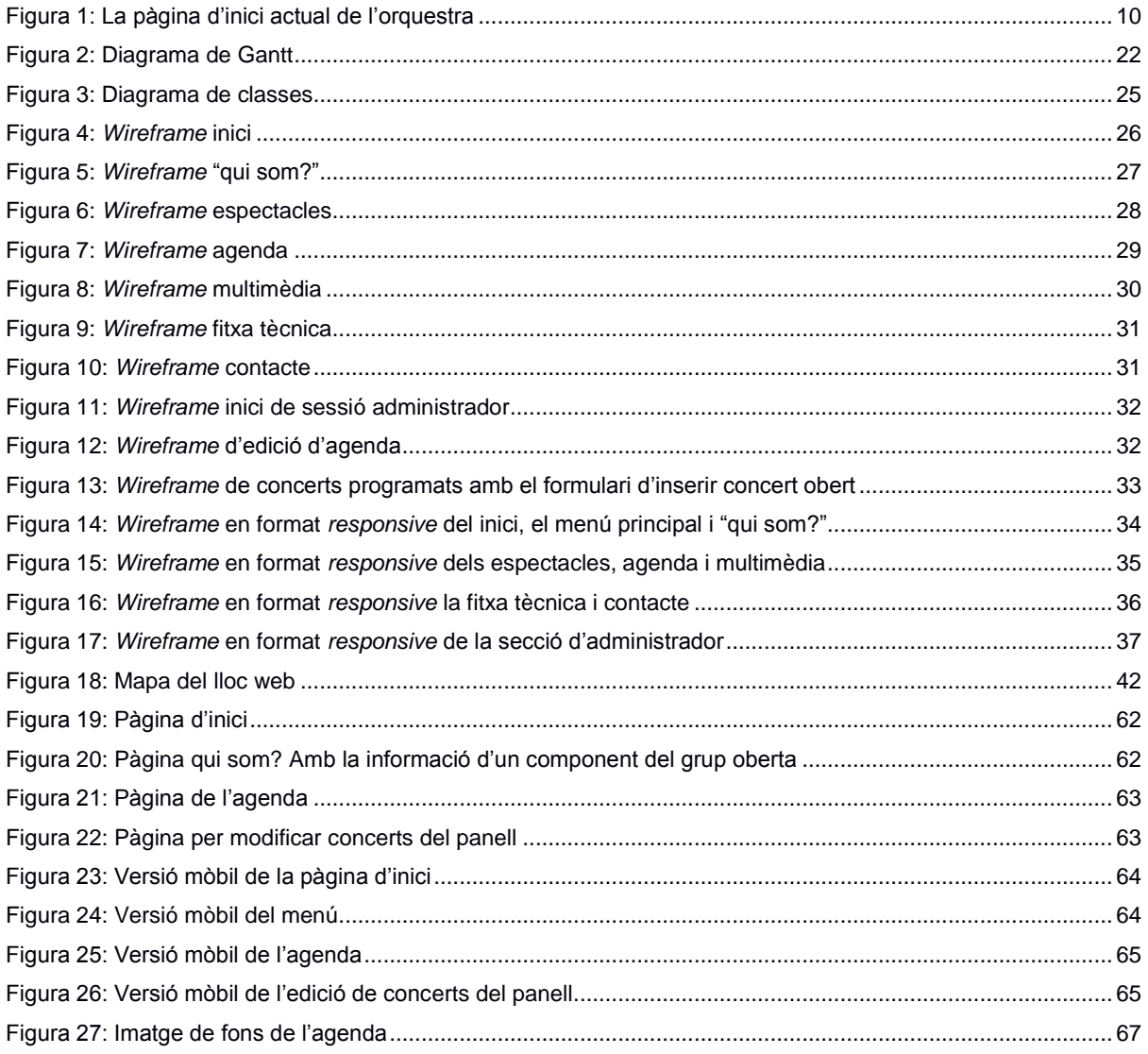

### Índex de taules

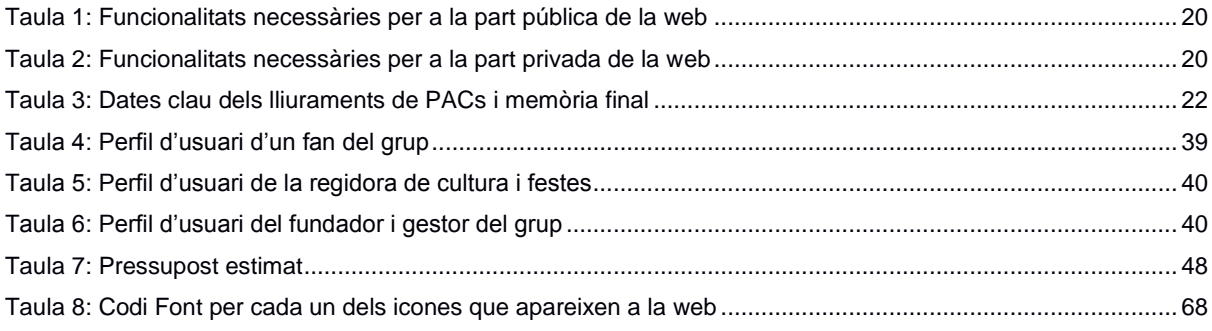

## <span id="page-9-0"></span>**1. Introducció**

L'orquestra Gira-sol és un grup de música local que es caracteritza per tocar versions d'altres grups. És un grup que fa quasi 40 anys que toca, voltant els pobles de Catalunya i interpretant més de 2.000 cançons diferents.

Quan Internet es va començar a fer servir per publicar informació i les empreses oferien els seus serveis, la Gira-sol també s'hi va interessar i va crear, en el seu moment, una pàgina web per donar informació als seus seguidors i a possibles clients.

Però d'aquest interès ja fa uns quants anys, i la seva pàgina actual (es pot veure en el següent [enllaç\)](http://www.lagirasol.cat/) ha quedat obsoleta, tant en disseny, com per la tecnologia usada per a la seva creació.

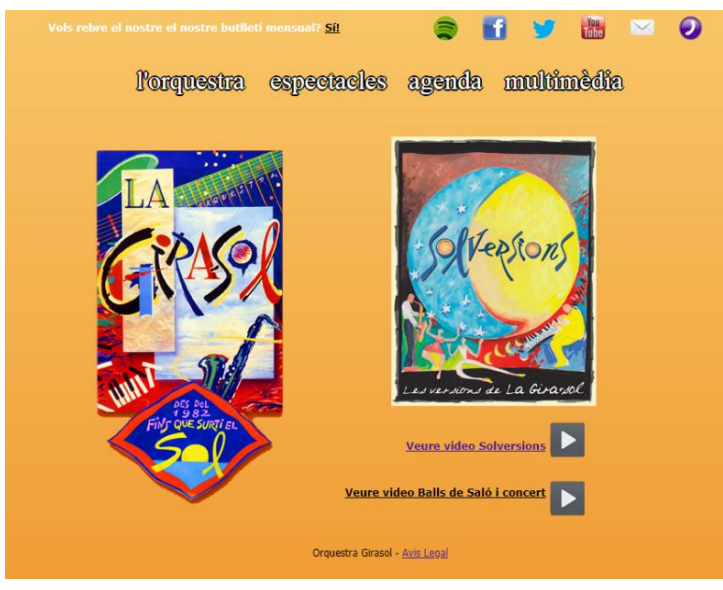

Figura 1: La pàgina d'inici actual de l'orquestra

A més, durant aquests últims anys, s'ha anat modificant l'estructura base que tenia, fet que fa que en algunes parts la pàgina web no es vegi correctament o hi hagi enllaços d'imatges trencades, etc. És a partir d'aquí quan l'orquestra s'adona cal realitzar una renovació i que es requereix un disseny nou amb una nova organització.

El que l'orquestra es planteja és un disseny senzill i intuïtiu, tant per l'usuari que vulgui mirar fotografies o buscar quan hi ha concert al seu poble, com pel representant que vol informació del grup per veure quines són les especificacions tècniques que necessiten. El disseny ha d'estar basat en un fons blanc i dos colors bàsics, el taronja i el blau. És així perquè el nou logotip té aquests dos colors. A part del disseny, també volen canviar parts de contingut i afegir nova informació i imatges.

## <span id="page-10-0"></span>**2. Descripció**

Avui dia Internet no és només un lloc on publicar una pàgina web per a formar part de la xarxa. Perquè un lloc web funcioni dins de la xarxa, aquest ha de tenir visites, i per aconseguir-ho s'han de tenir clar els objectius del web, planificar-lo i estructurar-lo per anar enfocat a l'usuari final que es desitja, si no l'únic que s'aconsegueix després de tota la feina és tenir un lloc web a Internet que no visita ningú i que crea unes despeses.

Per aconseguir renovar la web, fent que sigui més innovadora, dinàmica i funcional, es fa una anàlisi de la competència dins del món de la música per veure quina és la tendència en grups musicals que ofereixen espectacles semblants. Després es fan diverses reunions amb els directius del grup per veure quina és la idea principal que es vol.

Amb tota la informació recopilada, s'arriba a un acord amb el client per a què es segueixin les següents línies generals: senzillesa i simplicitat, juntament amb facilitat d'ús per als usuaris. Un lloc on els usuaris trobin la informació que busquen de manera senzilla i així aconseguir que la pàgina sigui funcional. Per tant, tenint en compte les necessitats del projecte, es decideix fer la pàgina web des de 0 per adaptar el lloc web a les preferències del grup.

Per a la creació del projecte es fan servir diferents llenguatges de programació: L'HTML i el CSS pel costat client, serveixen per fer la construcció de l'estructura base i per l'elaboració del seu disseny, juntament amb les *media queries* per fer que el disseny sigui adaptable als diferents dispositius. A més, s'utilitza JavaScript i la llibreria jQuery per donar més dinamisme i per realitzar algun efecte amb la interacció de l'usuari. Pel que fa al costat servidor, s'utilitza el PHP i MySQL per a les comunicacions client-servidor i per a les consultes asíncrones amb JavaScript (AJAX).

Pel que fa al disseny i tal i com s'ha comentat, el client demana un disseny senzill i intuïtiu, amb el fons blanc i els colors taronja i blau. Seguint aquestes indicacions es crea una estructura amb una capçalera on es veu el logotip i el menú, la part central amb la informació de cada pàgina i un peu amb un logotip i menú secundaris. El fons de totes les pàgines és blanc amb el nou logotip, però també es poden veure els colors taronja i blaus. En tot el lloc web també es van marcant títols, botons i detalls amb aquests dos colors, els quals es van intercalant.

També es mira de renovar una mica la presentació dels espectacles, ja que al ser un grup de música que canta versions d'altres grups, ofereixen diferents tipus d'espectacles segons la necessitat de cada organització. Per tant, el que es fa és incloure una imatge a cada espectacle de forma que aquesta el representi. Aquestes imatges es poden veure a la pestanya d'espectacles i, a més, en la pàgina d'inici, on apareixen els pròxims concerts. Segons el concert que toca es col·loca la seva imatge corresponent.

D'altra banda, el client vol canviar contingut de la pàgina i afegir-ne de nou, per tant és possible que en certes parts de la pàgina com el propi logotip o també en les imatges, aquests elements es vegin amb poca qualitat o pixelades per la falta de les mateixes o per falta dels elements escollits pel client pel nou disseny. També passa el mateix amb el contingut, on també és possible que es trobi part faltant ja que el client encara no ha decidit que és el que vol posar, si afegeix o elimina informació, o si aquesta es manté o es canvia.

## <span id="page-12-0"></span>**3. Objectius**

L'objectiu principal del TFG és demostrar que s'han adquirit els coneixements necessaris per portar a terme un projecte real. Els objectius del treball es poden dividir en dos apartats.

### <span id="page-12-1"></span>**3.1 Principals**

Objectius clau del TFG.

- Redisseny de la pàgina web.
- Creació del disseny *responsive* per adaptar la pàgina a tots els dispositius.
- Reorganització de l'estructura de la pàgina web.
- Desenvolupament d'un lloc web funcional.
- Formulari de contacte per dubtes o contractació del grup amb la seva prèvia verificació de possibles errors d'usuari.
- Creació d'una base de dades per emmagatzemar els concerts que hi ha programats.
- Creació del panell d'administració:
	- o Inici de sessió pels administradors.
	- o Inserció, modificació i eliminació dels concerts programats.

### <span id="page-12-2"></span>**3.2 Secundaris**

- Realització d'una comparativa de la competència.
- Crear un disseny  $UX^1$  i UI<sup>2</sup>.
- Augmentar la seguretat en la base de dades i l'accés dels administradors.

### <span id="page-12-3"></span>**3.3 Personals**

- Posa en pràctica els coneixements adquirits en el Grau en un projecte i empresa reals.
- Desenvolupament d'una web creada des de "0" totalment funcional.

-

<sup>1</sup> Experiència d'usuari o en anglès *User Experience* (UX).

<sup>2</sup> Interfície d'usuari o en anglès *User Interface* (UI).

## <span id="page-13-0"></span>**4. Continguts**

El lloc web de l'orquestra consta de 8 pàgines públiques: inici, qui som?, espectacles, agenda, multimèdia, fitxa tècnica, contacte i avís legal. També una zona privada que només és pels administradors. Cada pàgina té el mateix disseny: una capçalera on apareix el logotip i el menú principal, un cos on hi ha el contingut de cada pàgina i un peu on hi ha un segon logotip i un menú secundari.

### <span id="page-13-1"></span>**4.1 Zona pública**

La pàgina **d'inici** és un resum del què es pot trobar en tota la pàgina. Primer trobem un *slider* amb les imatges del grup. Tot seguit un llistat amb els concerts més propers, fins a un mes des del dia actual. La informació que apareix per cada concert és:

- Imatge de l'espectacle que s'ofereix
- Dia
- Hora
- Població
- Lloc
- Observacions, si n'hi ha

Per últim trobem l'explicació dels principals espectacles que ofereix el grup i algunes de les cançons més conegudes.

A la pàgina **"qui som?"** hi ha un llistat dels membres del grup. A primera vista només es visualitza una imatge i el nom de cadascun, però si es clica a les imatges, apareix una caixa flotant amb la informació de cada membre.

A la pàgina **espectacles** hi ha una explicació de tots els espectacles que ofereixen. Aquest grup toca versions d'altres grups de música i segons les necessitats de l'organització que el contracte ofereixen diferents espectacles. Per exemple, poden variar el tipus de música que es farà, la durada del concert, que només hi hagi un DJ, etc. Com hi ha molta variació i per facilitar la lectura dels concerts als usuaris, es crea una imatge diferent per cada concert amb la idea de relacionar imatge i concert. A les persones ens és més fàcil recordar una imatge que paraules, així que dins de l'explicació de cada espectacle es pot veure la imatge que li correspon. En la llista dels pròxims concerts de la pàgina d'inici, apareix aquesta imatge segons l'espectacle que faran. A més, en dos dels espectacles hi ha un enllaç a YouTube per veure un vídeo de com és l'espectacle que s'ofereix.

A la pàgina **d'agenda** es pot veure un llistat dels concerts realitzats o per realitzar, segons la data, d'un any sencer. Es pot escollir veure els concerts de l'any anterior, de l'actual i del pròxim. La informació que apareix en cada concert és la mateixa que en la pàgina d'inici, excepte la imatge.

A la pàgina **multimèdia** hi ha tres apartats:

• Imatges: per una banda hi ha un enllaç a les imatges més antigues, ja que el grup fa molts anys que toca i tenen molts concerts realitzats. D'altra banda un enllaç amb imatges dels

concerts més actuals. Els dos enllaços porten a la pàgina de Facebook, perquè com es comentava, al tenir tantes fotografies de tants anys, totes les fotografies ocupen molt d'espai al servidor. Al tenir-les al Facebook, sempre estan disponibles i no s'han de preocupar per l'espai.

- Música: aquí hi ha totes les cançons d'un disc que van treure on van gravar les versions més famoses.
- Vídeos: en aquest últim apartat trobem els dos vídeos que apareixen a la pàgina d'espectacles, permetent als usuaris veure com és el grup si no el coneix i quin tipus d'espectacles ofereixen.

La pàgina de **fitxa tècnica** està més orientada a les organitzacions que contracten el grup, ja que quan un grup ha de tocar, es requereixen certes característiques tècniques que l'escenari i els mitjans de so, etc han de complir. En aquesta pàgina es pot veure i descarregar un plànol l'organització de l'escenari i el *rider* <sup>3</sup> del grup per les necessitats tècniques.

A la pàgina **contacte** hi ha dos formularis, un pels dubtes que pugui tenir qualsevol usuari en general: dubtes de la pàgina, dels concerts, la ubicació, etc. I un segon formulari que va més encarat a dubtes per a la contractació del grup i per a la realització de pressupostos.

Com a última pàgina pública hi ha **l'avís legal:** en aquest apartat només hi ha l'explicació de la política de privacitat, la titularitat de la pàgina i tota l'explicació legal que necessita la pàgina.

#### <span id="page-14-0"></span>**4.2 Zona privada**

-

A part d'aquesta part pública, hi ha la part privada on només hi tenen accés els administradors, els quals necessitaran un inici de sessió previ. En aquest apartat es podran afegir, editar i eliminar concerts programats perquè apareguin a l'apartat d'agenda del lloc web.

<sup>3</sup> Un *rider* o rider tècnic és un document on es detallen les necessitats tècniques d'una artista/banda per a realitzar adequadament el seu espectacle. Aquestes necessitats són les que l'empresa promotora haurà de satisfer.

## <span id="page-15-0"></span>**5. Metodologia**

L'orquestra Gira-sol ja disposa, des de fa anys, d'una pàgina web on mostra la informació bàsica de l'orquestra: la seva història, els seus components, els espectacles que ofereixen, concerts programats, etc. Malgrat això, la pàgina és un lloc que ha quedat obsolet, tant en disseny com en la tecnologia usada per a la seva creació. Per aquest motiu es decideix desenvolupar un lloc web totalment des de  $\Omega$ .

En ser un sector que té molta competència i, després d'haver fet una reunió amb el client, el qual no té molt clar quin disseny vol, ni quina organització mantenir, el primer que es fa és una comparativa de la competència existent per tal de veure quins són els apartats que es consideren importants, paraules claus que es fan servir, etc.

Amb la comparativa realitzada, es torna a fer una reunió amb el client per mostrar els resultats i definir les bases de la pàgina i l'estructura que s'utilitzarà, juntament amb els principals apartats.

Un cop decidit com serà la web, es planifica el projecte amb una metodologia clàssica basada en el diagrama de Gantt, el qual permet ordenar les tasques a realitzar i planificar les entregues necessàries segons el termini especificat. Primer es fa la part pública que és el que veurà tot usuari i la que té més pes i després es fa la part privada, que malgrat que és més complexa tècnicament també és menys extensa.

Amb la primera versió del lloc web acabada, es torna a quedar amb el client per mostrar en quin punt està el projecte, i d'aquesta forma també obtenir la seva opinió i realitzar un primer test d'usuari a la web. A l'espera d'un *feedback* del client, es passa a la tasca de resolució de possibles errors, comprovant que es veu correctament amb tots els navegadors i dispositius. Finalment es realitzen proves amb diferents usuaris per a verificar la UI.

Un cop obtingut el *feedback* i corregits els errors trobats durant les proves, es passa a migrar la web al servidor del client, realitzant també l'exportació de la base de dades. Es comprova que totes les connexions són correctes, que els missatges arribin al correu del client i que aquest pugui iniciar sessió sense problemes. També es comproven les funcionalitats de la part privada. La correcció d'aquests últims tests determinarà la finalització del projecte.

## <span id="page-16-0"></span>**6. Arquitectura de l'aplicació**

### <span id="page-16-1"></span>**6.1 Client**

El primer que veu el client quan entra a la web és la pàgina d'inici. Dins d'aquesta pàgina hi ha un part que té contingut comú per a totes les pàgines i una altra part que és dinàmica, segons la URL.

- El contingut comú per a totes les pàgines és el logotip, el menú principal amb el qual l'usuari podrà navegar pels continguts de la web i el peu de pàgina.
- El menú dinàmic està format per un contingut que canvia en funció de la pàgina per la que navega l'usuari. Aquest pot navegar als apartats: qui som?, espectacles, agenda, multimèdia, fitxa tècnica i contacte.
- En la zona privada hi ha contingut que no està al menú principal ja que està reservat només per a usuaris administradors. Aquesta part s'anomena panell i s'utilitza principalment per modificar l'agenda de concerts.

### <span id="page-16-2"></span>**6.2 Servidor**

S'utilitza un servidor compartit proporcionat per UOC per al desenvolupament d'aquest projecte. Aquest servidor té instal·lat el sistema operatiu Ubuntu amb els paquets de servidor web Apache/2.4.29 i amb el paquet de llenguatge PHP 7.2.10.

A nivell de directoris, el lloc web manté una estructura de 3 carpetes per a organitzar adequadament els arxius. A més, el root (/) del servidor conté els dos arxius següents:

- L'arxiu per a la configuració dels servidors HTTP Apache .htaccess<sup>4</sup>, utilitzat sobretot per crear URLs amigables.
- Index.php que és l'arxiu que carrega tots els documents i mostra el contingut de la pàgina en funció de la URL que se li passi.

Els tres directoris són:

-

- Common: Conté tots els arxius que són comuns per a la web. Per exemple, la capçalera de la web o el peu. Específicament:
	- o bread.php: Aquest arxiu conte l'estructura dels *breadcrumbs<sup>5</sup>* de tota la web, textos i URLs.
	- $\circ$  error.php: Contingut de la pàgina d'error quan, per exemple, es va a una URL que no existeix en el lloc web.
	- o footer.php: El contingut del peu de la pàgina.
	- o header.php: El contingut de la capçalera de la pàgina.
	- o load.php: Aquest arxiu indica la ruta de l'arxiu que ha de carregar segons el valor de la variable *load*.
	- o metahead.php: Els links que ha de carregar el *head* de la web.
	- o router.php: Aquest arxiu defineix el valor de la variable *load* segons la URL.

<sup>4</sup> Un fitxer .htaccess (hypertext access), també conegut com arxiu de configuració distribuïda, és un fitxer especial, popularitzar pel Servidor HTTP Apache que permet definir diferents directives de configuració per cada directori.

<sup>5</sup> *Breadcrumbs* (en català *engrunes de pa*) és una tècnica de navegació utilitzada en moltes interfícies gràfiques d'usuaris, a més de pàgines web. Encara que el seu disseny pot adoptar infinitat de variants, en termes generals consisteix en una línia de text on s'indica el recorregut seguit i la manera de tornar enrere. Permet que l'usuari conegui la ruta de la seva ubicació en directoris subdirectoris, i navegui a través d'ella.

- o mysql.php: Aquí hi ha emmagatzemades les variables per a la connexió de la base de dades i la configuració de la mateixa connexió.
- Dinamic: Aquesta carpeta conté els arxius que són dinàmics segons el contingut la pàgina que s'està carregant en cada moment. Específicament:
	- o agenda.php: El contingut de la pàgina agenda.
	- o avis.php: El contingut de la pàgina d'avís legal.
	- o contacte.php: El contingut de la pàgina de contacte.
	- $\circ$  edita\_concert.php: Arxiu que permet modificar el concert dins la pàgina d'administració (panell) en funció de si se'n crea un de nou, s'edita o s'elimina.
	- o envia\_consultes.php: Arxiu que envia les consultes realitzades des del formulari de contacte.
	- $\circ$  envia contractacio.php: Arxiu que envia les consultes realitzades des del formulari de contractació.
	- o espectacles.php: El contingut de la pàgina d'espectacles.
	- o fitxa\_tecnica.php: El contingut de la pàgina fitxa tècnica.
	- o inici.php: El contingut de la pàgina d'inici.
	- o logout.php: Arxiu que elimina la variable de sessió i, per tant, permet acabar una sessió de logueig d'administrador.
	- o modificarAgenda.php: El contingut de la pàgina per editar els concerts en el panell d'administrador.
	- o multimedia.php: El contingut de la pàgina multimèdia.
	- o panell.php: Arxiu amb el formulari d'inici de sessió pel panell d'administració.
	- o qui\_som.php: El contingut de la pàgina qui som?
	- select\_concert.php: Arxiu que modifica els concerts a mostrar des de la pàgina d'agenda quan es clica un any.
	- o welcome.php: Contingut de la pàgina de benvinguda un cop s'ha iniciat sessió en el panell d'administració.
- Recursos: Aquesta carpeta conte tots els arxius que són externs a la web, com imatges, vídeos, àudios, etc. Hi ha l'arxiu de la llibreria de *slider* i a més, conté les carpetes:
	- o audio: Conté tots els arxius en format .mp3.
	- o css: Conté tots els arxius css pel disseny del lloc web.
	- o imatges: Conté tots els arxius en format .jpg, .png o .gif.
	- o pdf: Conté tots els arxius en format .pdf.

#### <span id="page-17-0"></span>**6.3 Base de dades**

S'utilitza una base de dades tipus MySQL versió 5.7.24-0 instal·lada de forma local en el mateix servidor web proporcionat per la UOC. L'accés d'administració a aquesta base de dades es realitza per web utilitzant el software intermediari phpmyAdmin versió 4.8.3, que proporciona una interfície gràfica web. Les comunicacions internes entre base de dades i servei web es realitzen a través del port TCP estàndard 3306.

Les taules que s'han creat pel lloc web són quatre i no tenen relació entre elles:

- Concerts: aquesta taula s'emmagatzema la informació dels concerts consta dels següents atributs:
	- o Id: identificador de tipus int
- o Data: de tipus date
- o Població: de tipus text
- o Horari: de tipus time
- o Observacions: de tipus text i opcional
- Membres: taula per guardar les dades dels membres del grup, consta de:
	- o Id: identificador de tipus int
	- o Nom: de tipus text
	- o Descripció: de tipus text
	- o Img: de tipus text
- Missatges: per tenir un historial de tots els missatges enviats, consta de:
	- o Id: identificador de tipus int
	- o Usuari: de tipus text
	- o Representant: de tipus text i opcional
	- o Mail: de tipus text
	- o Telèfon: de tipus int i opcional
	- o Data: de tipus date
	- o Origen: de tipus text
	- o Missatge: de tipus text
- Administradors: per l'inici de sessió dels administradors, consta de:
	- o Id: identificador de tipus int
	- o Usuari: de tipus text
	- o Contra: de tipus text
	- o Mail: de tipus text

## <span id="page-19-0"></span>**7. Funcionalitats**

### <span id="page-19-1"></span>**7.1 Part pública**

En la part pública hi ha una sèrie de funcionalitats que el client vol tenir o que vénen de la pàgina antiga i que són igualment necessàries per a la nova pàgina. Aquestes funcionalitats són:

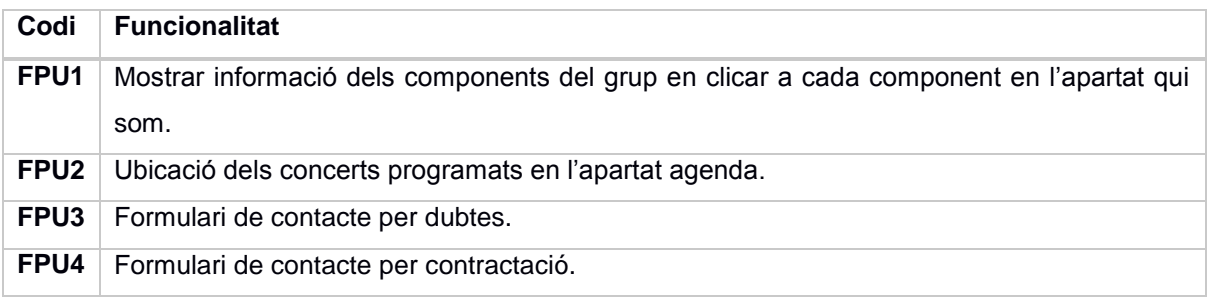

Taula 1: Funcionalitats necessàries per a la part pública de la web

### <span id="page-19-2"></span>**7.2 Part privada**

De la mateixa manera que en la part pública, en la part privada també es necessiten unes funcionalitats mínimes que demana el cient per a facilitar l'edició dels continguts de la web. Aquestes funcionalitats són:

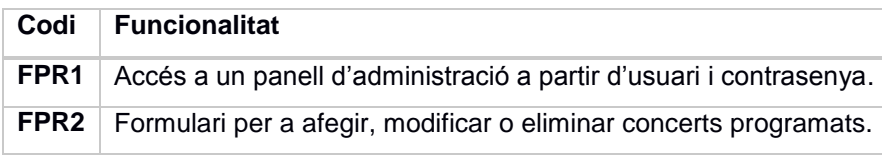

Taula 2: Funcionalitats necessàries per a la part privada de la web

## <span id="page-20-0"></span>**8. Plataforma de desenvolupament**

Informació detallada sobre els recursos tecnològics utilitzats:

- Software
	- o HTML per introduir el contingut del lloc web que no sigui dinàmic.
	- o CSS per aplicar tots els estils necessaris per tenir un lloc web intuïtiu i, alhora, agradable.
	- o JavaScript (jQuery) per donar efectes segons les accions dels usuaris i així ajudar-los en la UI.
	- o PHP per la connexió a la base de dades i per extreure el contingut dinàmic de la web. També per a la realització d'altres accions particulars, com per exemple l'inici de sessió.
	- o MySQL per fer les consultes a la base de dades.
	- o Diferents navegadors (com Chrome, Firefox o Internet Explorer) per a la correcta visualització del disseny, tant en escriptori com en mòbil.
- Hardware

-

- o Equip local per l'inici i el desenvolupament del projecte.
- o Servidor remot temporal de la universitat per la presentació del projecte. Un cop acabat el projecte, es migrarà el contingut i la configuració al servidor del client.
- o Dispositius mòbils i *tablets* per la correcte comprovació del disseny *responsive*<sup>6</sup> .

<sup>6</sup> El disseny web responsiu (en anglès, responsive web design) és una tècnica especialitzada de creació i desenvolupament de llocs web que permet adaptar els continguts de la web a qualsevol pantalla o dispositiu, siguin quines siguin les seves mides.

## <span id="page-21-0"></span>**9. Planificació**

Es planifica l'inici del projecte pel 19 de setembre de 2018 i l'acabament pel 18 de gener del 2019. Les etapes en les quals s'ha organitzat el projecte són les següents:

 **Dates clau** que la universitat ha marcat com a obligatòries per no endarrerir el projecte. Aquestes dates consten de 3 PACs que són pel desenvolupament de la memòria i el projecte en si, un lliurament final on s'adjunta i es finalitza la memòria i el projecte. Finalment la defensa virtual on s'explica el projecte i les seves funcionalitats. Aquestes dates estan marcades de la següent manera:

| Títol                   | <b>Inici</b> | Lliurement |
|-------------------------|--------------|------------|
| PAC <sub>1</sub>        | 19/09/2018   | 02/10/2018 |
| PAC <sub>2</sub>        | 03/10/2018   | 31/10/2018 |
| PAC <sub>3</sub>        | 01/11/2018   | 09/12/2018 |
| <b>Lliurament final</b> | 10/12/2018   | 07/01/2019 |
| Defensa virtual         | 14/01/2019   | 18/01/2019 |

Taula 3: Dates clau dels lliuraments de PACs i memòria final

- Dins de cada data clau hi ha una sèrie de **fites (***milestones***)** que s'han de realitzar abans de continuar amb altres parts de projecte. Aquestes fites són:
	- o Anàlisi del projecte: s'ha de fer abans que el desenvolupament. S'ha de veure què és el que ofereix la competència i realitzar un disseny per tenir clar què és el que es vol i com cal dur-ho a terme.
	- o Projecte: un cop es té clar el disseny, ja es pot començar a crear el lloc web. Aquesta fita és la que ocuparà més temps en tots la realització del projecte. Dins de la creació, també hi ha unes fites que s'han de realitzar en ordre per tenir una bona organització:
		- Primer es desenvolupa el contingut del lloc web de la zona púbica, tot el lloc web tant *front-end* com *back-end* <sup>7</sup> .
		- Un cop acabat del desenvolupament, es comença a fer la zona privada que es complementa amb la pública.
		- Per últim, es comprova que tot sigui correcte i es duu a terme la verificació d'errors.
- Diagrama de Gantt

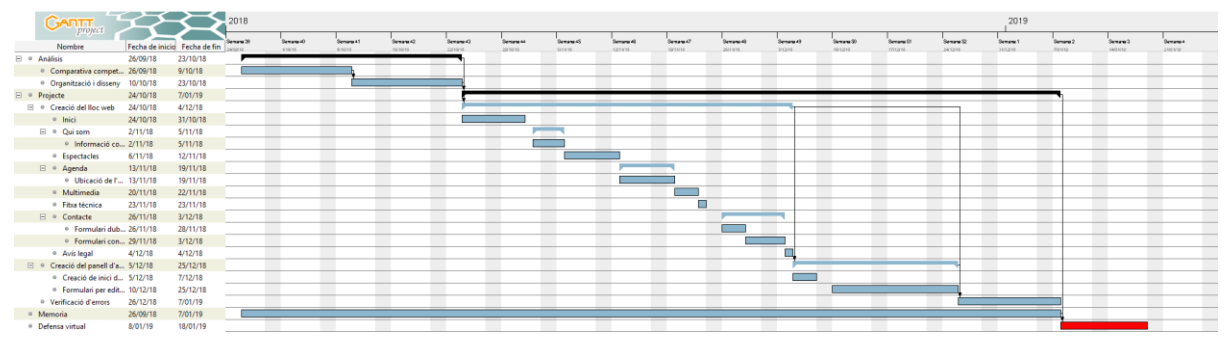

Figura 2: Diagrama de Gantt

<sup>-</sup><sup>7</sup> *Front-end* i *back-end* és la separació entre la capa de presentació i la capa d'accés a dades respectivament.

## <span id="page-22-0"></span>**10. Procés de treball/desenvolupament**

#### <span id="page-22-1"></span>**10.1 Anàlisis**

Per a la realització de l'anàlisi, es busca informació de grups de música que siguin competència directa o indirecta amb el client per investigar quina és l'organització web més utilitzada i quins són els continguts que es podrien considerar imprescindibles, així com també el vocabulari usat.

Un cop es tenen totes les dades recopilades, es crea un document en mode comparatiu, on s'explica al client què és el que ells utilitzen i què utilitza la competència. Per exemple: format del logotip, contingut web, seccions del menú, etc. Així s'intenten aclarir dubtes causats per algunes indecisions del client.

Finalment, i principalment en funció de les peticions del client es prenen les decisions de disseny final per a consolidar els diferents apartats del menú principal. Amb aquestes accions ja es pot crear un primer esbós del disseny.

#### <span id="page-22-2"></span>**10.2 Disseny**

Partint del primer esbós, se'n generen diferents amb característiques similars per a mostrar al client i d'aquesta forma poder realitzar un disseny centrat en l'usuari. Modificant aquests esbossos, s'arriba a un acord i es creen els *wireframes* definitius per mostrar-los al client en una última reunió abans de començar el desenvolupament del lloc web.

#### <span id="page-22-3"></span>**10.3 Desenvolupament**

Amb el disseny a la mà, es pot començar el desenvolupament. Primer es necessita un allotjament web per emmagatzemar els arxius i la base de dades. Aquest allotjament necessita tenir els paquets necessaris de PHP així com de MySQL pel correcte funcionament de la web.

Amb l'allotjament configurat, es crea la base de dades per a poder agafar la informació dinàmicament i fer les proves necessàries. Ja que les taules que s'han de crear no tenen relació directa amb les altres i no tenen claus foranes, es crea la base de dades sense comptar amb l'ordre de creació.

Un cop amb la base de dades, es pot començar fer el codi base de la web per introduir el contingut que es vol mostrar en cada apartat i, en el moment en què es necessiti, realitzar les connexions a la base de dades per extreure la informació.

Paral·lelament a la creació de codi, es realitza el CSS per poder veure el contingut correctament i, alhora, poder mostrar al client els apartats realitzats i d'aquesta forma obtenir la seva aprovació i verificar que no hi hagi canvis d'últim moment.

#### <span id="page-22-4"></span>**10.4 Migració**

Quan s'ha acabat tot el desenvolupament i el client accepta amb el resultat, es pot passar a la migració del servidor actual al del client, passant primer els arxius a través d'FTP i després modificant la configuració del servidor en cas que sigui necessari.

Aquesta migració és complicada perquè la base de dades creada pel desenvolupament només és provisional. D'aquesta forma, cal que en la part pública s'adaptin les consultes fetes a la base de dades del client que és on té la informació real. També és necessari canviar dades d'accés i contrasenyes per a la connexió al nou servidor. Per últim, cal comprovar que els missatges enviats a través dels dos formularis en la pàgina de contacte funcionen correctament i arriben al correu electrònic del client sense problemes.

Per a la part privada serà una mica diferent: per una banda s'ha de millorar la seguretat actual de les contrasenyes. Així es crea una taula d'usuaris nova per poder guardar-les en forma de hash. Finalment en aquesta part només fa falta canviar les dades de connexió. D'altra banda també és necessari canviar les dades de connexió en la secció d'edició de concerts.

Quan la migració sigui completa i les proves realitzades mostrin que no hi ha errors i que, per tant és correcta, es podrà donar per finalitzat el projecte.

## <span id="page-24-0"></span>**11. Diagrames UML**

El digrama de UML consta de 4 taules que no tenen relació entre elles.

### <span id="page-24-1"></span>**11.1 Diagrama de classes**

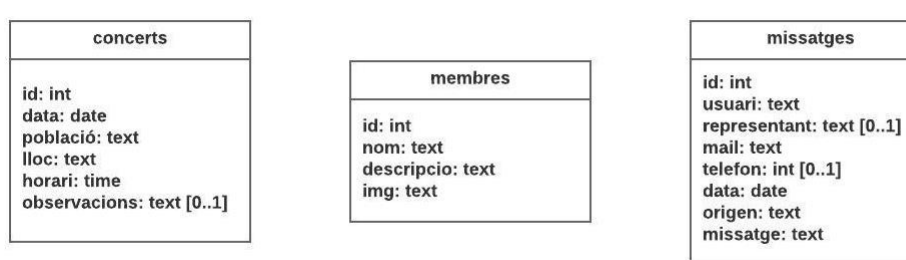

Figura 3: Diagrama de classes

#### administrador

id: int usuari: text contra: text mail: text

missatges

## <span id="page-25-0"></span>**12. Prototips**

### <span id="page-25-1"></span>**12.1** *Wireframes* **per escriptori**

• Inici

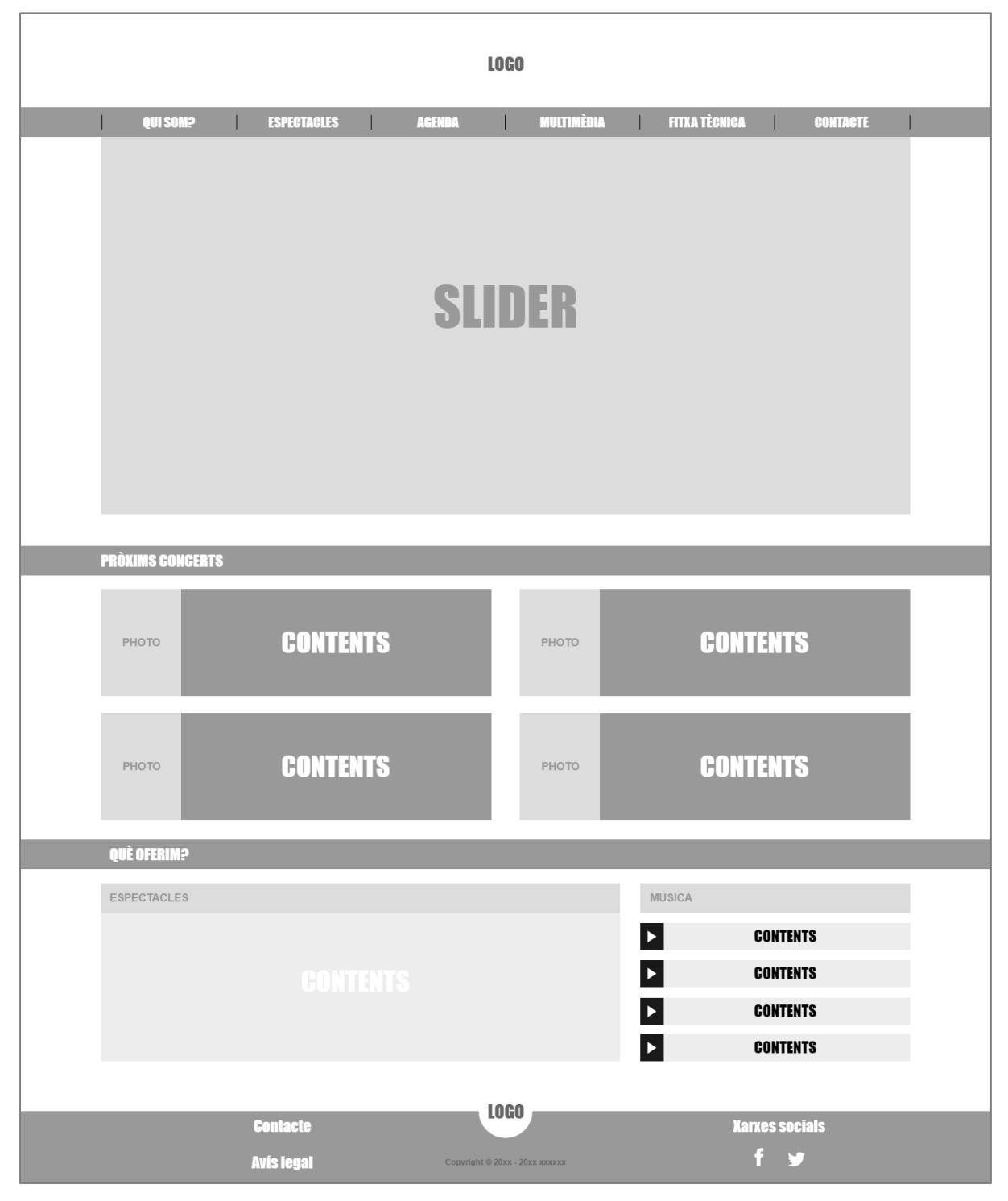

Figura 4: *Wireframe* inici

• Qui som?

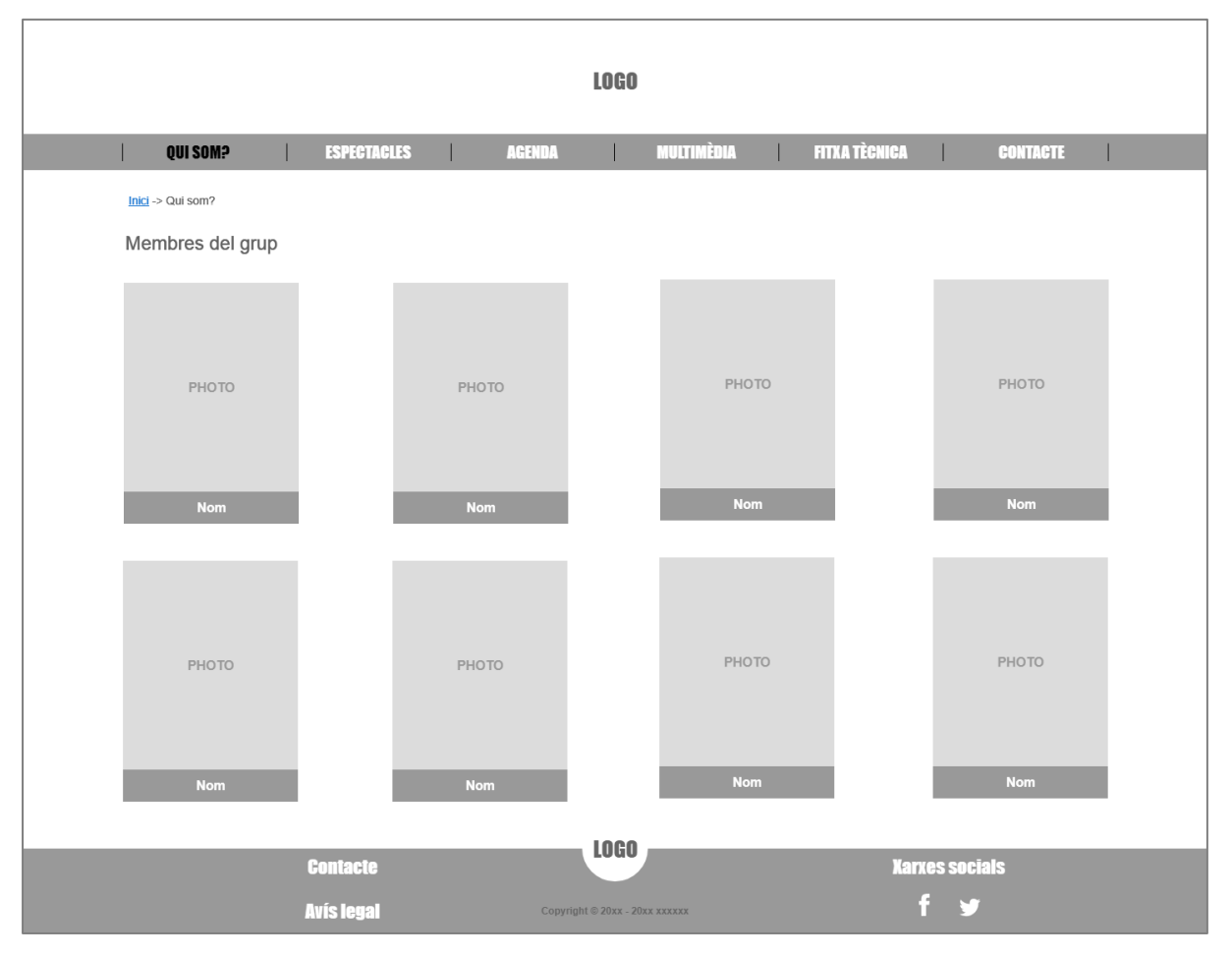

Figura 5: *Wireframe* "qui som?"

• Espectacles

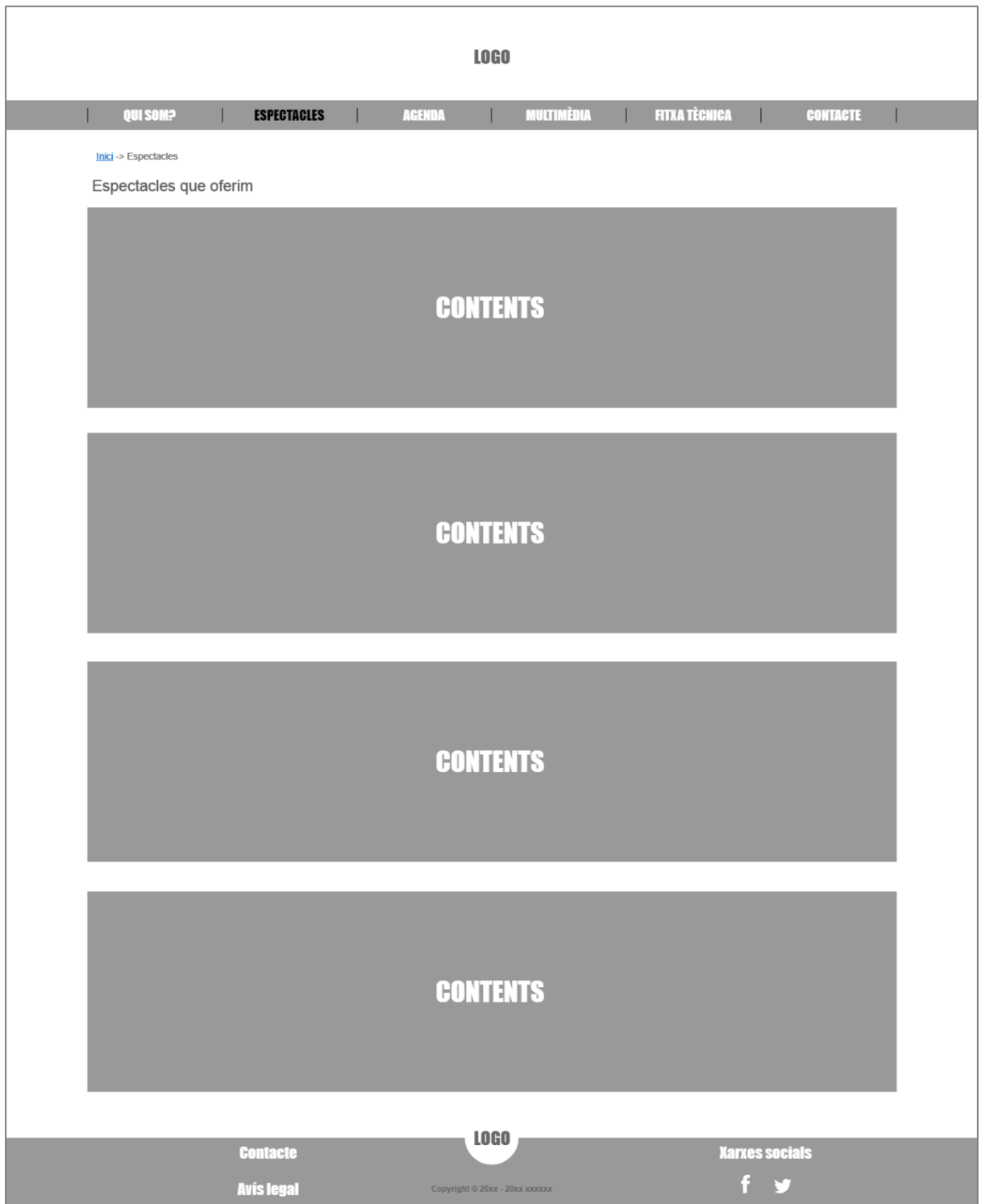

Figura 6: *Wireframe* espectacles

#### • Agenda

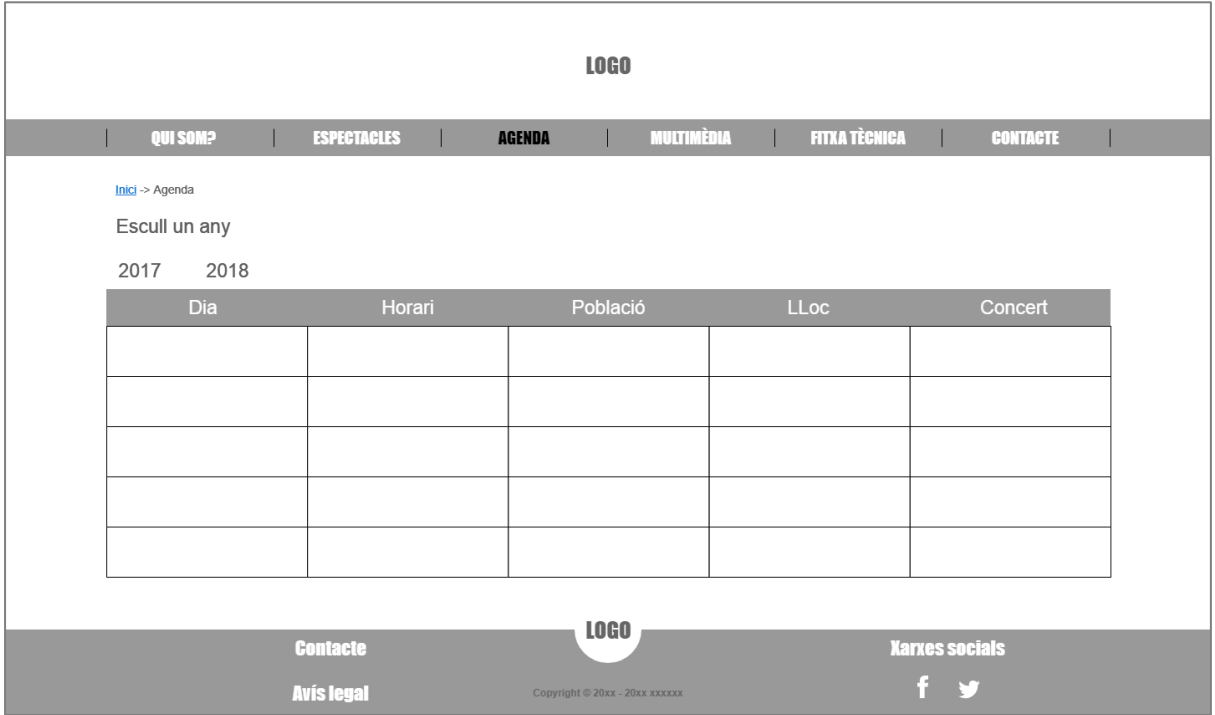

Figura 7: *Wireframe* agenda

**•** Multimèdia

| <b>LOGO</b>                                    |                                                                                                    |                                |                       |                                    |                 |
|------------------------------------------------|----------------------------------------------------------------------------------------------------|--------------------------------|-----------------------|------------------------------------|-----------------|
| QUI SOM?                                       | <b>ESPECTACLES</b>                                                                                                    | <b>AGENDA</b>                  | <b>MULTIMÈDIA</b>     | <b>FITXA TÈCNICA</b>               | <b>CONTACTE</b> |
| Inici -> Multimèdia                            | Lorem ipsum dolor sit amet, consectetur adipiscing elit. Quisque interdum luctus dui at consectetur. Orci varius natoque penatibus et magnis dis<br>Quisque molits suscietur ridiculus mus. Duis fringilla felis sit amet mollis |                                |                       |                                    |                 |
| <b>IMATGES</b>                                 |                                                                                                    |                                |                       |                                    |                 |
| PHOTO                                          | PHOTO                                                                                                    | PHOTO                          | PHOTO                 | PHOTO                              | PHOTO           |
| PHOTO                                          | PHOTO                                                                                                    | PHOTO                          | PHOTO                 | PHOTO                              | PHOTO           |
| <b>MÚSICA</b>                                  |                                                                                                    |                                |                       |                                    |                 |
|                                                | <b>CONTENTS</b>                                                                                                    |                                | $\blacktriangleright$ | <b>CONTENTS</b>                    |                 |
| $\blacktriangleright$<br>$\blacktriangleright$ | <b>CONTENTS</b>                                                                                                    |                                | ь                     | <b>CONTENTS</b>                    |                 |
| $\blacktriangleright$                          | <b>CONTENTS</b>                                                                                                    |                                |                       | <b>CONTENTS</b>                    |                 |
| $\blacktriangleright$                          | <b>CONTENTS</b>                                                                                                    |                                |                       | <b>CONTENTS</b>                    |                 |
| $\blacktriangleright$                          |                                                                                                    |                                |                       |                                    |                 |
|                                                | <b>CONTENTS</b><br><b>CONTENTS</b>                                                                                                    |                                |                       | <b>CONTENTS</b><br><b>CONTENTS</b> |                 |
|                                                |                                                                                                    |                                |                       |                                    |                 |
| <b>VÍDEOS</b>                                  |                                                                                                    |                                |                       |                                    |                 |
|                                                | <b>CONTENTS</b>                                                                                                    |                                |                       | <b>CONTENTS</b>                    |                 |
|                                                | $\blacktriangleright$                                                                                                    |                                |                       | $\blacktriangleright$              |                 |
|                                                |                                                                                                    | <b>LOGO</b>                    |                       |                                    |                 |
|                                                | <b>Contacte</b>                                                                                                    |                                |                       | <b>Xarxes socials</b>              |                 |
|                                                | <b>Avís legal</b>                                                                                                    | Copyright © 20xx - 20xx xxxxxx |                       | $f \rightarrow$                    |                 |

Figura 8: *Wireframe* multimèdia

• Fitxa tècnica

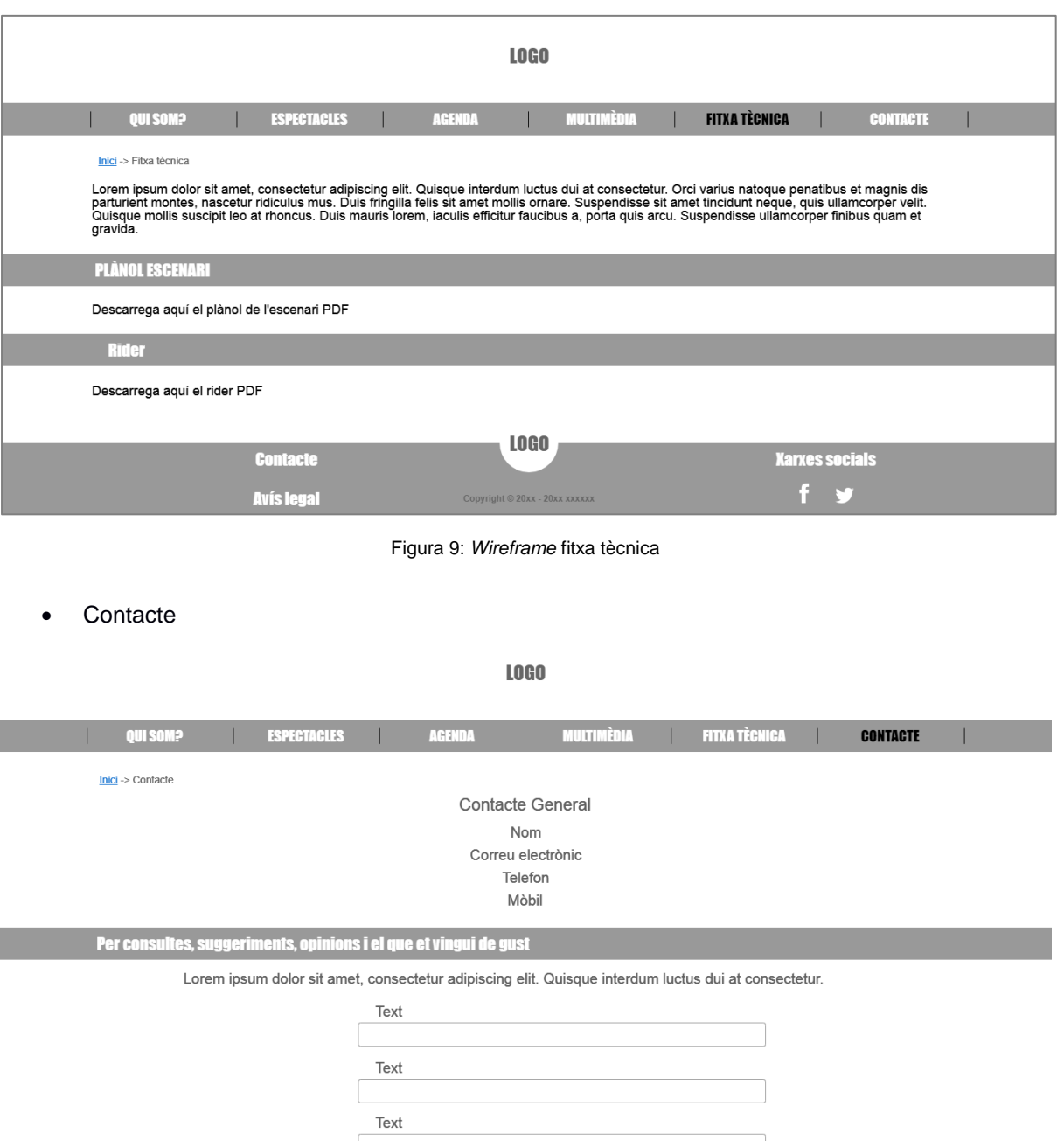

Per contractacions, pressupostos o dates lliures

Text

Enviar

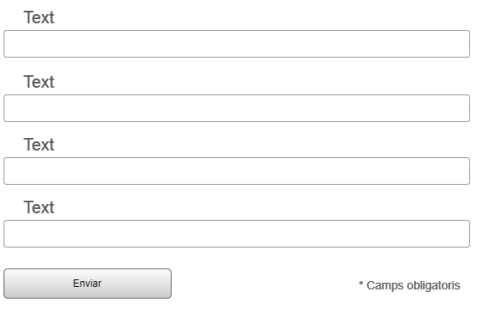

\* Camps obligatoris

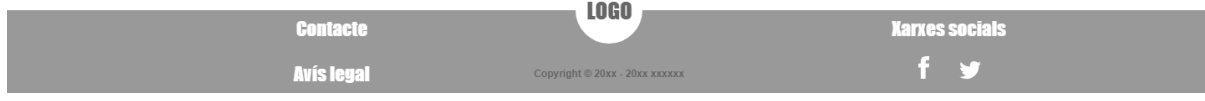

Figura 10: *Wireframe* contacte

Secció administrador

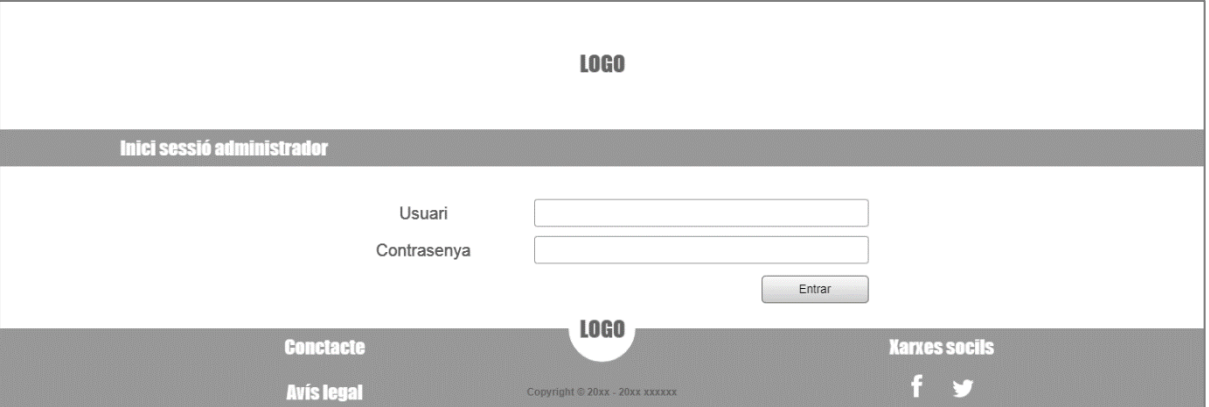

Figura 11: *Wireframe* inici de sessió administrador

**LOGO** 

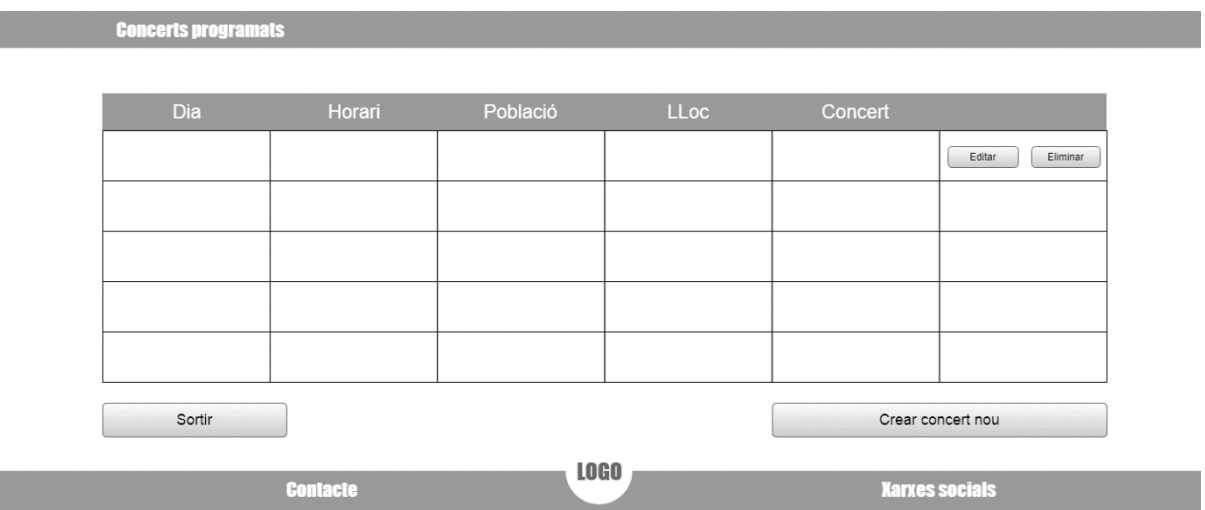

Figura 12: *Wireframe* d'edició d'agenda

Editant el concert X Concert Població Editar Eliminar Sortir Crear concert nou Dia Horari Població  $Lloc$ Concert Insertar Tomar **LOGO** Contacte **Xarxes socials**  $f \cdot y$ **Avis legal** tht © 20xx - 20xx xxxx)

Figura 13: *Wireframe* de concerts programats amb el formulari d'inserir concert obert

### <span id="page-33-0"></span>**12.1** *Wireframes responsive*

· Inici, menú i qui som

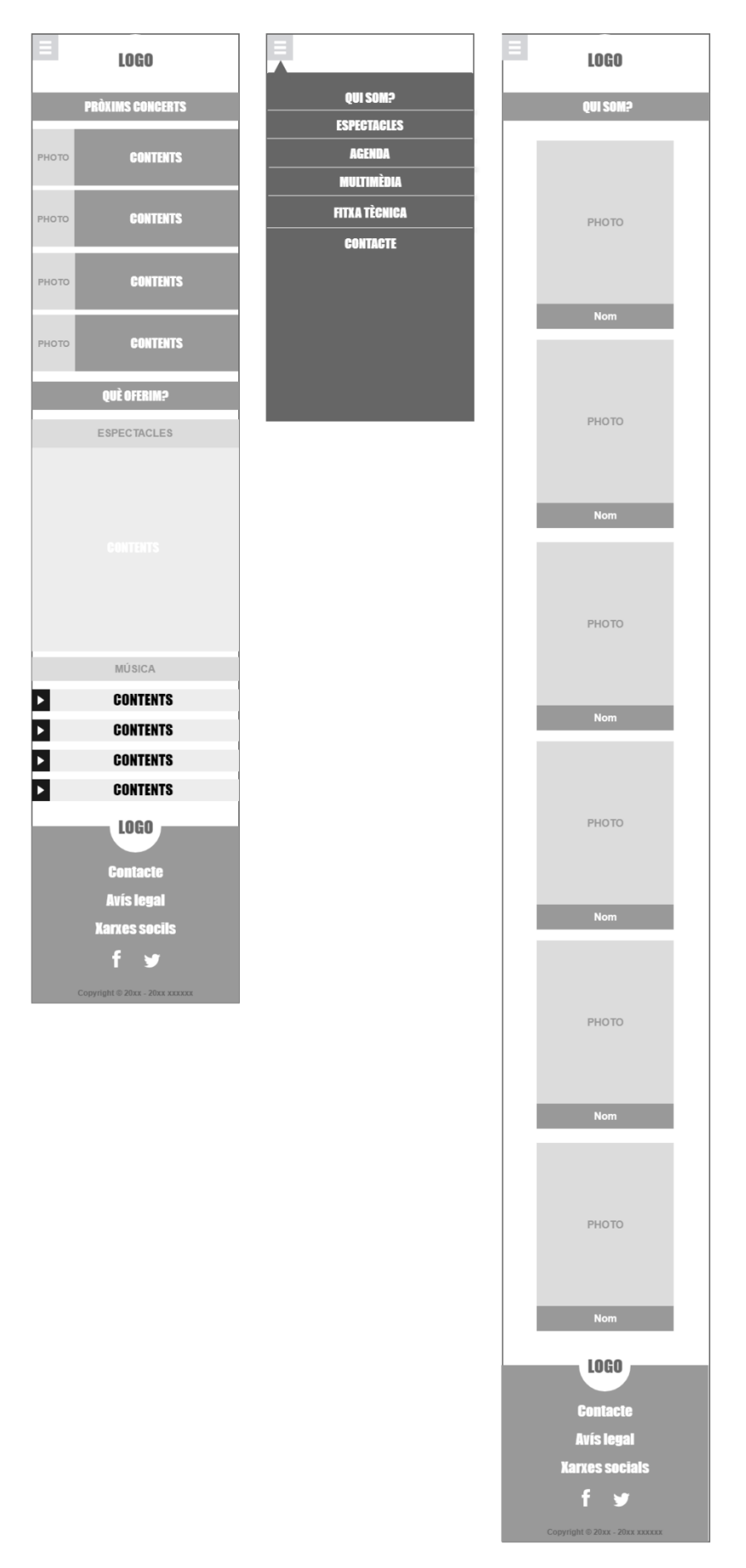

Figura 14: *Wireframe* en format *responsive* del inici, el menú principal i "qui som?"

Espectacles, Agenda i Multimedia

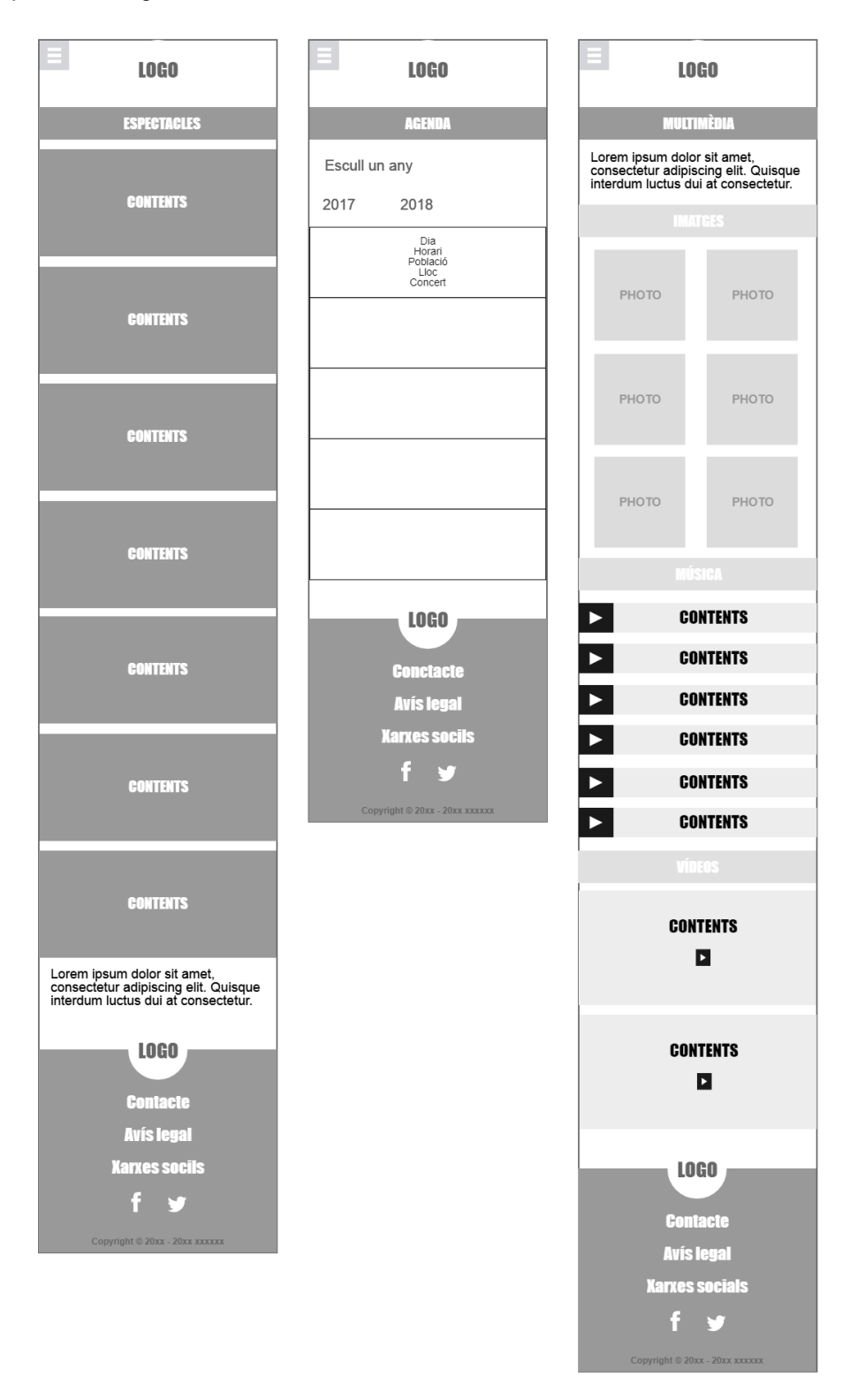

Figura 15: *Wireframe* en format *responsive* dels espectacles, agenda i multimèdia

Fitxa tècnica i contacte

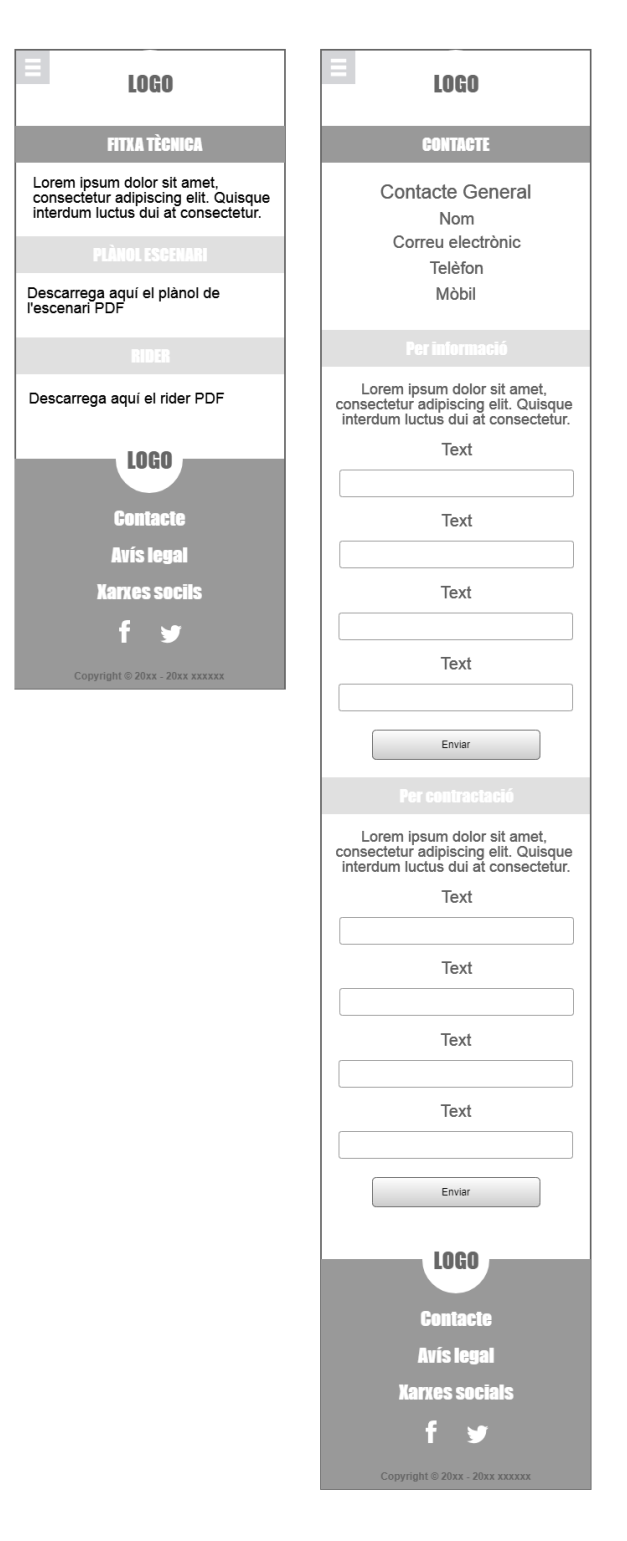

Figura 16: *Wireframe* en format *responsive* la fitxa tècnica i contacte

#### Secció administrador

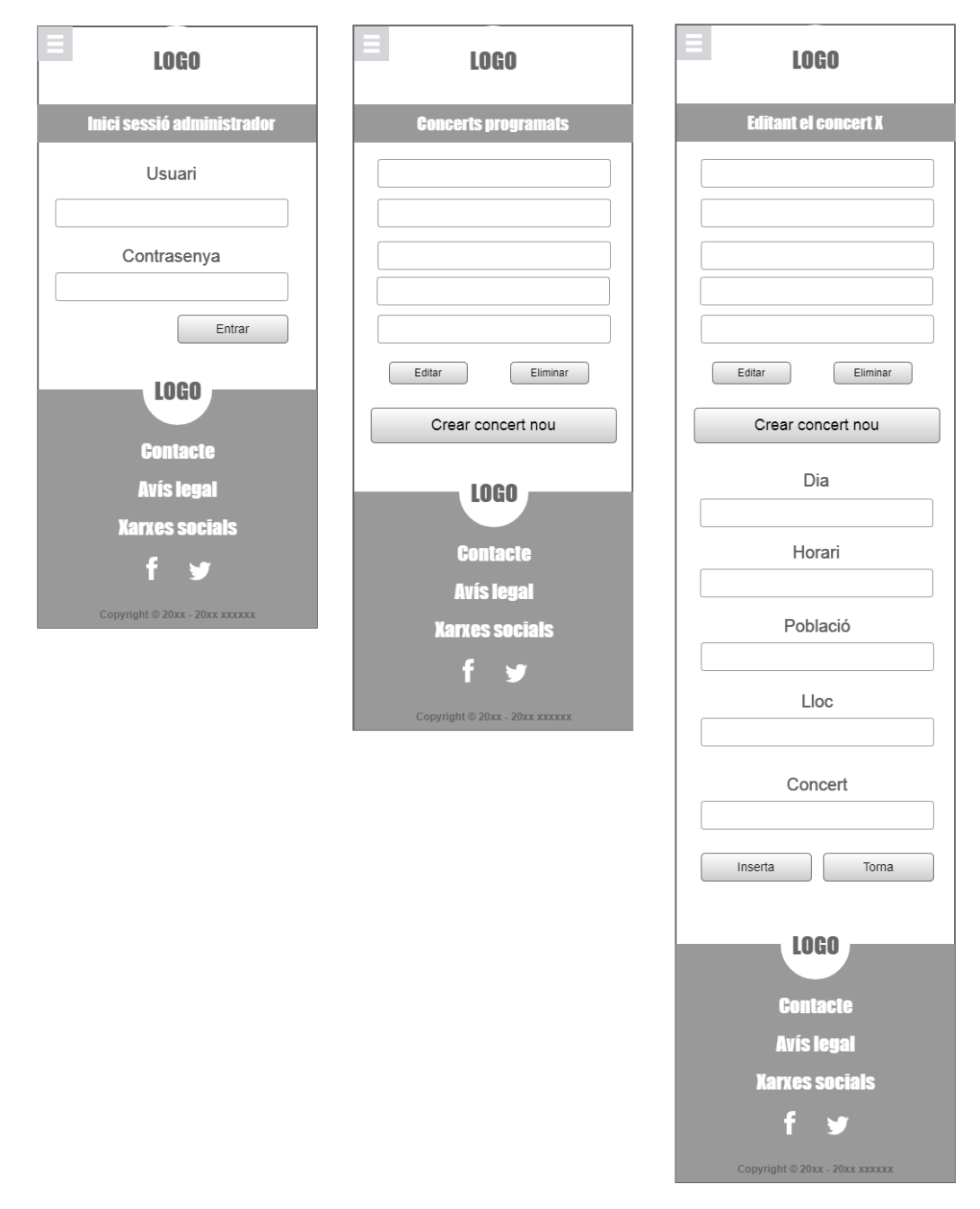

Figura 17: *Wireframe* en format *responsive* de la secció d'administrador

## <span id="page-37-0"></span>**13. Guions**

### <span id="page-37-1"></span>**13.1 Històries d'usuari**

- Jo com a usuari vull veure quins són els pròxims concerts, entro en la pàgina web i en la pàgina d'inici tinc una secció on apareix aquesta informació.
- Jo com a usuari vull veure com és el grup i com sona, en la pàgina d'inici hi ha un *slider* amb imatges i alguns àudios o sinó, en el menú principal tinc un enllaç a imatges, vídeos i una secció amb àudios.
- Jo com a usuari vull enviar un correu al grup si tinc algun dubte d'on és el següent concert, a l'apartat de contacte hi ha un formulari per enviar el correu.
- Jo com usuari he vist un error a la pàgina i ho vull notificar, també des del formulari de contacte em puc posar en contacte amb ells.

### <span id="page-37-2"></span>**13.2 Històries de clients**

- Jo com a client vull veure com sona el grup i quin aspecte tenen, en la portada hi ha un *slider* amb imatges del grup i alguns àudios amb cançons i sinó també hi ha l'apartat multimèdia on hi ha imatges, vídeos i àudios.
- Jo com a client vull veure quins són els requisits per contractar el grup i com ha d'anar l'escenari. En el menú principal hi ha un enllaç a la fitxa tècnica on em puc descarregar el *rider* i el plànol de l'escenari.
- Jo com a client vull demanar un pressupost i preguntar dubtes sobre la contractació. En l'apartat de contacte hi ha un formulari per posar-me en contacte amb el grup i preguntar el que necessito.

### <span id="page-37-3"></span>**13.3 Històries de gestor de continguts**

- Jo com a gestor vull poder introduir a l'agenda concerts nous perquè els usuaris ho vegin, pel què tinc un enllaç a una secció privada amb un usuari i contrasenya, que puc utilitzar per entrar i crear un concert nou.
- Jo com a gestor vull modificar un concert ja programat. Igual que abans puc entrar a la secció privada i fer-ho.
- Jo com a gestor vull eliminar un concert anul·lat, igual que abans puc entrar a la secció privada i fer-ho.

## <span id="page-38-0"></span>**14. Perfils d'usuari**

### <span id="page-38-1"></span>**14.1 Fitxa 1**

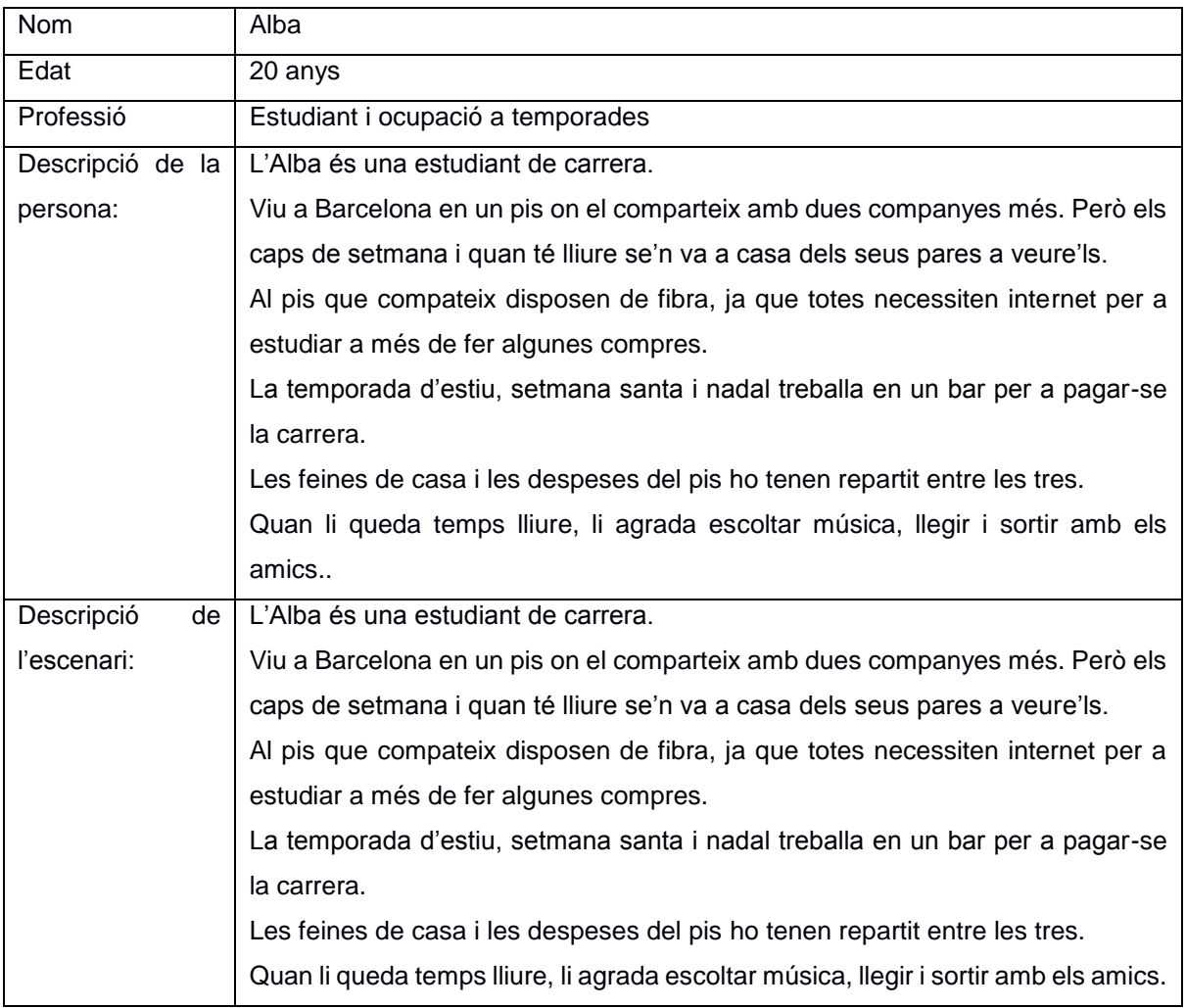

Taula 4: Perfil d'usuari d'un fan del grup

### <span id="page-38-2"></span>**14.2 Fitxa 2**

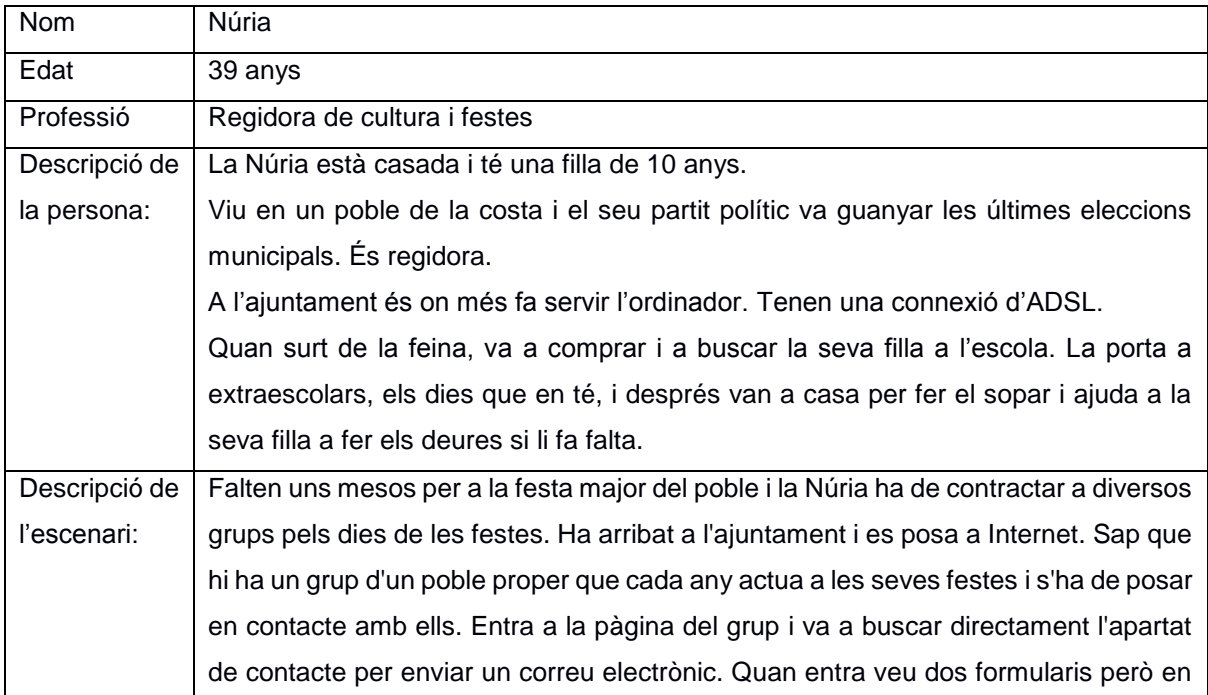

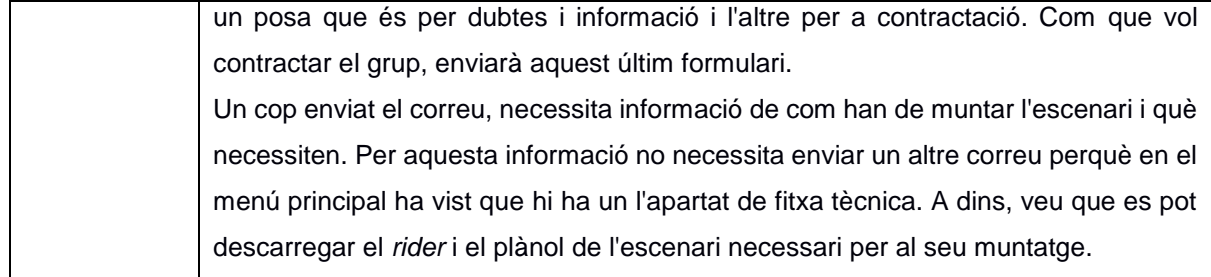

Taula 5: Perfil d'usuari de la regidora de cultura i festes

### <span id="page-39-0"></span>**14.3 Fitxa 3**

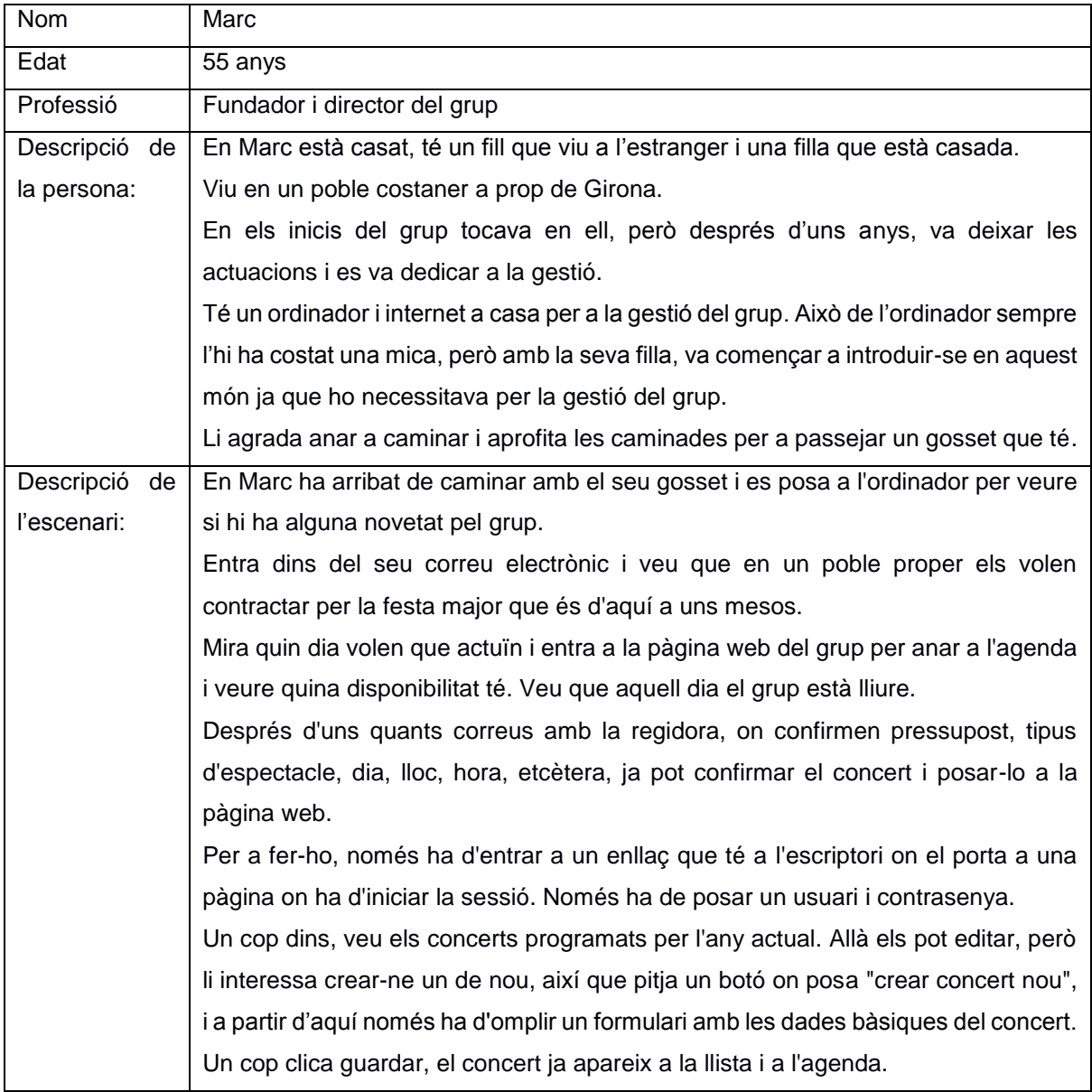

Taula 6: Perfil d'usuari del fundador i gestor del grup

## <span id="page-40-0"></span>**15. Usabilitat/UX**

Per a la millora de la usabilitat del projecte, s'ha pres especial atenció als dos formularis que hi ha a la pàgina de contacte.

Els dos formularis funcionen d'una manera semblant: per una banda tenim el formulari per a usuaris que tinguin dubtes sobre algun tipus d'informació o que tinguin algun suggeriment. Els usuaris poden omplir el formulari o, si es desitja, també s'inclou un correu electrònic per si es prefereix enviar un missatge directament i no haver d'omplir els camps del formulari. D'altra banda, tenim el formulari de contractació que va dirigit a empreses que desitgin informació per contractar el grup. És aquí on poden preguntar dates disponibles, pressupostos, etc.

Sigui quin sigui el formulari que ompli, cada camp té al seu costat una descripció de quina és la informació necessària per a aquell camp. A part, també hi ha camps que són obligatoris i estan marcats amb un asterisc. Al final del formulari hi ha una descripció amb el significat d'aquest asterisc.

Un cop s'ha omplert el formulari i es clica al botó enviar, hi poden haver dos successos:

- Que tot sigui correcte i que s'enviï la informació: en aquest cas apareix a la part de sota del botó d'enviar que la consulta s'ha enviat correctament.
- Que apareixi algun error: en aquest cas, si hi ha algun error, el sistema informarà l'usuari de quin camp és el que té l'error i per què. El camp amb error es ressalta amb vermell i sota del mateix apareix un text amb informació de quin és l'error que s'ha de corregir.

A part de la pàgina de contacte, també es pot trobar en la web altres apartats amb usabilitat:

- Els *breadcrumbs* perquè l'usuari sàpiga en tot moment en quin lloc de la web està i en quina profunditat.
- Ja que el grup ofereix diferents tipus d'espectacles i alguns dels quals són semblants entre ells fent que l'usuari es pugui confondre, el que es fa és assignar una imatge per cada tipus d'espectacle. En la pàgina d'espectacles estan explicats cadascun dels espectacles que ofereix el grup, i al costat de cada explicació hi ha una imatge que el defineix. Quan s'està a la pàgina d'inici on apareixen els pròxims concerts, a part de la informació necessària per al concert com la data, l'hora, el lloc, etcètera, també s'hi afegeix la imatge per relacionar quin espectacle és el que es realitzarà aquell dia en concret.

### <span id="page-41-0"></span>**15.1 Mapa del lloc**

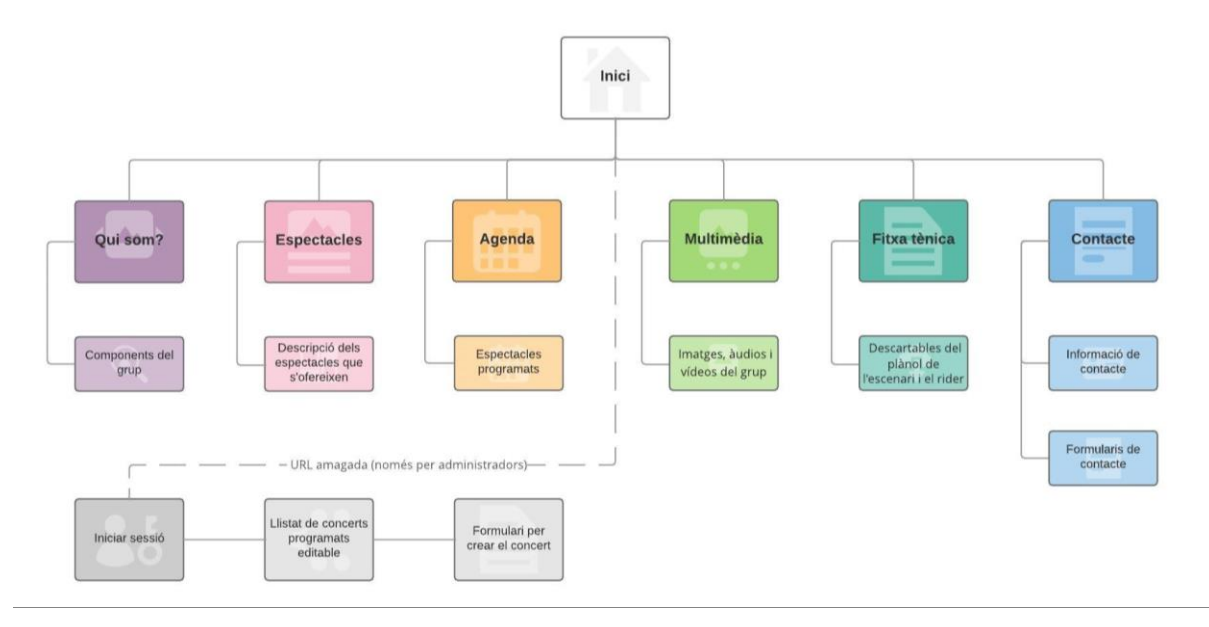

Figura 18: Mapa del lloc web

## <span id="page-42-0"></span>**16. Seguretat**

-

Encara que en aquest servidor no és necessari canviar els permisos dels arxius ja que està gestionat per la UOC, sí que és important parlar-ne, ja que en la migració potser és necessari fer canvis. Per seguretat, l'accés d'escriptura als arxius ha de ser privat al públic i els únics que han de poder accedirhi són els propietaris o els que formen part del grup de propietaris.

També s'ha de tenir en compte que cada vegada que es fa una consulta a la base de dades o que s'insereix informació es poden introduir caràcters especials que fan que la consulta es trenqui, i que es pugui perjudicar la integritat de la pròpia base de dades. Per exemple si s'inclou una cometa " ' " dins d'una cadena de text, aquesta cometa farà que una consulta es trenqui i no mostrà resultats. També pot fer que un possible atacant tregui informació de la base de dades que no voldríem que tingués o provocar un error. Per evitar-ho, totes les variables que van a la base de dades es passen per la funció mysqli real escape string() **que el que fa és sanejar <sup>8</sup> les variables**.

Per últim, els usuaris que hi ha emmagatzemats a la base de dades tenen la contrasenya emmagatzemada en forma de hash. Això vol dir que encara que un administrador que entri a la base de dades i miri la taula d'usuaris, no podrà saber les contrasenyes perquè aquestes estan encriptades amb una sèrie de caràcters indesxifrables.

Quan un usuari vulgui iniciar sessió, la contrasenya que introdueix es passa per la funció que la converteix en hash <sup>9</sup> i llavors es verifica si és correcte comparant-la amb la que hi ha a la base de dades.

Al final la idea no és intentar maximitzar la seguretat del servidor sinó partir de la base que algú pot comprometre l'accés a la base de dades i per tant les dades que aquesta emmagatzema. D'aquesta forma, encara que algú robés la informació, no serviria de res, ja que no es podrien desxifrar les contrasenyes (almenys amb una capacitat de còmput comuna).

<sup>&</sup>lt;sup>8</sup> Sanejar és evitar que s'introdueixin a la base de dades caràcters reservats pel llenguatge de programació i indicar que, en aquest cas, no són reservats.

<sup>9</sup> Una funció hash és una funció computable mitjançant un algoritme. Té com entrada un conjunt d'elements, normalment cadenes de text i les converteix en un rang de sortida finit, normalment cadenes de longitud fixe.

## <span id="page-43-0"></span>**17. Tests**

### <span id="page-43-1"></span>**17.1 Usuari**

Les proves que s'han realitzat pel correcte funcionament del lloc web s'han desenvolupat sobretot en relació als formularis de contacte:

- Proves en els camps on l'usuari pot omplir dades: que el correu electrònic indiqui que el format no és correcte i, si al repetir la segona vegada no és igual, indiqui que és diferent. Que indiqui que el telèfon té una longitud menor de 9 dígits i que en la consulta hi hagi un mínim de caràcters per no enviar la consulta buida.
- Un cop es tenen els camps correctes, s'ha fet la prova per veure que el correu arriba correctament al destinatari i, a part, es verifica que aquest correu s'emmagatzema a la base de dades correctament per a dur-ne un control.

### <span id="page-43-2"></span>**17.2 Administrador**

En la zona privada, anomenada panell, és on més proves s'han realitzat:

- En l'inici de sessió, si no es posa un usuari o contrasenya correctes no s'inicia sessió.
- Les pàgines privades només són accessibles a un usuari que hagi iniciat sessió, sinó redirigeix al formulari d'inici de sessió.
- Quan es clica a sortir, s'ha comprovat que la variable de sessió queda eliminada.
- En l'apartat de modificar els concerts s'han fet proves per a: la inserció d'un concert nou i en inserir caràcters especials, en què les modificació es guardin correctament i en què al eliminar un concert aquest veritablement quedi eliminat.

### <span id="page-43-3"></span>**17.3 Usabilitat**

- Links d'enllaços correctes: tots els dels menús i tots els recursos externs com els vídeos de Youtube i imatges que són de Facebook.
- En la pàgina de membres de grup el correcte funcionament en clicar una imatge i que es vegi la informació del membre correcte. També s'han fet proves perquè en clicar fora quan aquesta informació està oberta, es tanqui correctament.

### <span id="page-43-4"></span>**17.4 Seguretat**

En la zona privada cal iniciar sessió per accedir-hi. Per a fer-ho, i a través del formulari de la pàgina panell, es crea una sessió amb la funció sessió start() basada en un identificador passat per GET o POST. Llavors la funció guarda el nom del client i cada vegada que es crida, la funció retornarà la informació de sessió guardada. Per assegurar que el panell és privat per cada usuari, es demana la variable sessió en totes les pàgines on pot accedir l'administrador. Si aquesta sessió no existeix, es mostra un missatge que indica que és necessari estar autenticat i reenvia a la pàgina d'inici de sessió.

## <span id="page-44-0"></span>**18. Instruccions d'ús**

La pàgina web es pot veure a:<https://eimtcms.uoc.edu/~mcasalsal/gira-sol/>

La part privada es pot veure a:<https://eimtcms.uoc.edu/~mcasalsal/gira-sol/panell/>

I es pot accedir amb les següents credencials: **Usuari:** mcasalsal **Contrasenya:** admin

La part pública no necessita instruccions d'ús, és una pàgina web usable, senzilla i informativa com demanava el client.

La part privada tampoc és difícil, l'únic que necessita és iniciar sessió amb les credencials passades i es podrà accedir a la pàgina per modificar l'agenda. Tot és molt intuïtiu: es pot veure una taula, cada línia correspon a un concert i hi ha tots els concerts programats des del dia d'avui a futur. Al costat de cada línia hi ha uns botons per:

- Editar: es fa a la mateixa línia. Quan es clica la pròpia línia canvia de color i els mateixos botons canvien, permetent tornar enrere si no es vol fer cap canvi o guardar els canvis.
- Eliminar: Amb un clic la línia també canvia de color, posant-se vermella. Els botons canvien permetent a l'usuari tornar o eliminar definitivament el registre prement el botó 'segur?'. La idea és evitar modificar o eliminar registres per error.

Per a crear un concert nou, cal clicar al botó de sota de tot de la pàgina on diu crear concert nou. Si es clica, apareix una línia, estil la taula anterior, on es poden posar les dades que es vulguin. Al costat també apareixen dos botons, un per tornar i no inserir cap concert i un que per inserir el concert. Si es crea un concert nou, un cop inserit ja es pot veure a la taula principal.

## <span id="page-45-0"></span>**19. Bugs**

1- En la zona privada quan s'està editant els concerts, es pot crear, editar i eliminar un concert, però si es vol tornar enrere en qualsevol d'aquestes opcions, hi ha un botó. Aquest hauria de deixar la línia en l'estat original. Ho fa però recarregant la pàgina.

## <span id="page-46-0"></span>**20. Projecció a futur**

Algunes possibles millores de futur podrien ser:

- Millorar la pàgina de contacte on hi ha usuaris que comenten que en haver-hi dos formularis no queda clar a quin s'ha d'escriure.
- Canviar el logotip que, com ja s'ha comentat anteriorment, està a l'espera que el dissenyador passi un disseny amb més qualitat.
- Afegir contingut a certes parts on falta informació. Per exemple, l'explicació d'alguns espectacles.
- Millorar l'edició de l'agenda quan s'està editant o eliminant un concert i es vol tornar enrere. La pàgina es recarrega tot i que simplement hauria d'anul·lar la funció.
- Quan s'insereix un concert, només fa falta que es posi una data, la resta de camps poden ser buits. Caldria demanar com a mínim data, hora i població.
- Com a ampliació, es podria afegir l'edició i eliminació de membres del grup, ja que actualment la informació l'agafa de la base de dades. Es podria fer una taula, estil la de modificar l'agenda. Així, si algun membre ha de ser canviat, els mateixos administradors del grup ho podrien fer.
- Per ampliar la web, en un futur es podria configurar la ubicació dels concerts amb Google Maps perquè quan es clica un concert s'obri el mapa mostrant on es troba el lloc.
- Per la part privada del panell, es pot ampliar creant la funcionalitat de crear usuaris nous i restaurar la contrasenya en cas d'oblit.

## <span id="page-47-0"></span>**21. Pressupost**

El pressupost és una estimació del cost total del projecte. Només consta de l'equip humà (programador i dissenyador). L'equipament tècnic (allotjament, domini, etc) no es veu reflexat en aquest pressupost perquè en ser un redisseny, aquestes despeses ja estan cobertes.

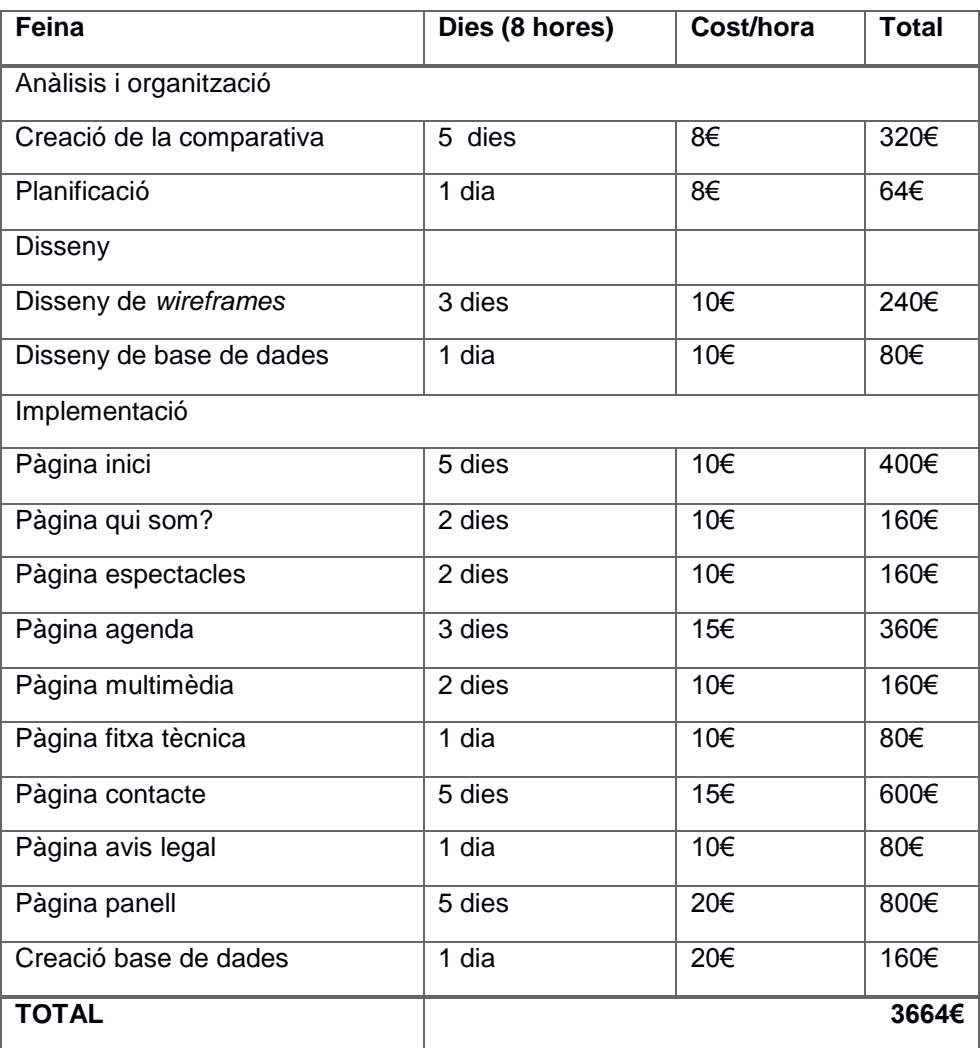

Taula 7: Pressupost estimat

## <span id="page-48-0"></span>**22. Conclusions**

Un cop s'ha finalitzat el projecte, comentar la dificultat que hi ha en realitzar una pàgina web creada des de 0, una sola persona i amb tres mesos temps, juntament amb una assignatura més i la carrera professional. A més, el fet d'haver de documentar tota la feina realitzada és un plus afegit en el poc temps que hi ha.

Sobre el projecte realitzat, sempre s'ha intentat satisfer les necessitats del client i s'han tingut en compte a l'hora de crear les funcionalitats del lloc web. Es crea un disseny senzill i concís, amb una organització dels continguts clara, on l'usuari que entra a visitar el lloc podrà trobar el que busca fàcilment. Paral·lelament, també es millora l'organització interna al servidor, ja que segons comenta el client, els arxius que hi ha actualment al servidor són caòtics i difícilment editables. Per tant, l'organització pren un doble sentit tant per l'usuari final, com per l'usuari administrador.

El procés de treball ha estat bastant just, sobretot pel que es comenta anteriorment d'haver de documentar el projecte i combinar-ho amb la feina. Si no es té en compte la realització de la memòria, la planificació del projecte ha estat correcte i suficient per a fer una bona feina. S'han tingut en compte els possibles problemes que podien sorgir, cosa que ha passat, ja que algunes de les solucions utilitzades en el treball són complexes i no s'havien utilitzat mai, llavors era d'esperar que apareguessin en algun moment.

Però aquesta complexitat ha servit per millorar en els diferents llenguatges de programació. Per una banda, es millora el CSS amb les media queries, part molt important tenint en compte que avui dia, la majora d'usuaris, entre a Internet a través de dispositius mòbil. S'ha millorat amb el JavaScript i la interacció amb l'usuari, creant per exemple, les sol·licituds amb AJAX. També s'ha millorat en PHP, per exemple, en el tema de seguretat i la utilització d'algunes funcions que no s'havien fe servir mai.

Finalment, considero que els resultats obtinguts en el projecte són satisfactoris, s'ha intentat buscar una solució coherent al que es demanava el client i s'ha implementat. Els objectius que es definien al començament del projecte s'han satisfet, s'han complert els temps establerts i, finalment, es pot entregar un projecte amb qualitat.

## <span id="page-49-0"></span>**Annex 1. Lliurables del projecte**

Els fitxers que s'entreguen a més de la memòria són:

El PDF de la comparativa que es va realitzar durant l'anàlisi per ensenyar al client.

Els arxius del projecte amb el codi de la pàgina que consta: d'un arxiu index. php que és la base del projecte on carrega tots els arxius necessaris pel funcionament del lloc, l'arxiu .htaccess per la configuració del servidor, a més de 3 directoris:

- *Common*: En aquesta carpeta es troben els arxius amb el codi que són comuns per a tot a la web i que no varien en cap pàgina:
	- o bread.php: La creació dels *breadcrumbs* de tot el lloc web
	- o error.php: La pàgina d'error
	- o footer.php: La creació del peu de la web
	- o header.php: La capçalera de la web
	- o load.php: Arxiu que defineix la ubicació de l'arxiu que s'ha de carregar.
	- o metahead.php: Tot el codi necessari que va a la etiqueta *head* de la pàgina
	- o router.php: Arxiu que especifica quin contingut carregar segon l'URL que es trobi l'usuari.
	- o sql.php: Arxiu amb la connexió a la base de dades.
- *Dinamic*: En aquesta carpeta hi ha els arxius amb el contingut de cada apartat, hi ha:
	- o agenda.php: Contingut de la pàgina agenda
	- o avis.php: Contingut de la pàgina d'avís legal
	- o contacte.php: Contingut de la pàgina de contacte
	- o edita\_concert.php: Arxiu per fa les modificacions necessaris a la base de dades segons els que li arriba del panell.
	- o enviar\_consultes.php: Funcions necessàries per enviar la consulta del formulari de contacte de la pàgina de contacte
	- o enviar\_contractació.php: Funcions necessàries per enviar la consulta o contractació del formulari de contractació de la pàgina de contacte
	- o espectacles.php: Contingut de la pàgina d'espectacles
	- o fitxa tecnica.php: Contingut de la pàgina de fitxa tècnica
	- o inici.php: Contingut de la pàgina d'inici
	- o logout.php: Arxiu per tancar sessió i eliminar la variable
	- o modificarAgenda.php: Arxiu que mostra la taula per editar els concerts des del panell
	- o multiemdia.php: Contingut de la pàgina multimèdia
	- o panell.php: Contingut del inici de sessió al panell
	- o qui som.php: Contingut de la pàgina Qui som?
	- o select concert.php: Funcions necessàries mostrar el llistat de concerts de la pàgina d'agenda quan es canvia d'any
	- o welcome.php: Pàgina de benvinguda un cop s'ha iniciat sessió al panell.
- Recursos: Tots els arxius externs necessaris que ha de carregar la web, com àudios, imatges o vídeos. Tenim la llibreria *bxslider* per la creació del *slider* de la pàgina d'inici i a més hi ha quatre directoris:
	- o Àudio: emmagatzema els arxius d'àudio
	- o CSS: emmagatzema els arxius amb el CSS de la web
	- o Imatges: emmagatzema les imatges
	- o PDF: emmagatzema els PDFs.

### <span id="page-51-0"></span>**Annex 2. Codi font (extractes)**

En crear el lloc web s'ha intentat repetir el menys codi possible, per aconseguir-ho s'ha creat una organització d'arxius:

```
• Index.php:
   <?php
   $dominio = 'https://'.$_SERVER['HTTP_HOST'].'/~mcasalsal/gira-sol/';
     include("common/router.php");?>
   <!DOCTYPE html>
   \overline{<}html>
      <?php include ("common/metahead.php");?>
   <body>
      <?php include("common/header.php");?>
      <?php include("common/load.php");?>
      <?php include("common/footer.php");?>
      <?php include("recursos/public.php");?>
   </body>
   </html>
```
Accés a la base de dades

```
<?php
       //TEST (1 y 2) Connexió al servidor MySQL i selecció de la base 
   de dades
       $servidor = 'localhost';
      $user = 'mcasalsal';
      $contra = 'xiOI8ikU';
    $bbdd = 'mcasalsal';
    $mysqli = new mysqli($servidor, $user, $contra, $bbdd);
    if ($mysqli->connect_errno) {
           echo "Error al connectar a MySQL: (" . $mysqli->connect_errno 
   . ") " . $mysqli->connect error;
    }
    //TEST (3) Ejecció de la sentencia SQL para capturar los dades de 
   la tabla 'concerts'
     if (!$result = $mysqli->query('SELECT * FROM `concerts'')) {
          printf("Error: %s\n", $mysqli->error);
    }
    else {
        $mysqli->set_charset('utf8');
     \rightarrow?>
• Inici de sessió
   <?php
       $servidor = 'localhost';
```

```
 $user = 'mcasalsal';
  $contra = 'xiOI8ikU';
 $bbdd = 'mcasalsal';
 $connect = mysqli_connect($servidor, $user, $contra, $bbdd);
 session_start();
 if($_SERVER["REQUEST_METHOD"] == "POST") {
 // usuari i contrasenya envides del from i sanejades
```

```
 $myusername =
mysqli real escape string($connect,$ POST['username']);
       $mypassword =
mysqli real escape string($connect, $ POST['password']);
 $mypassword = hash('sha256', $mypassword);
 $sql = "SELECT id FROM administrador WHERE usuari = 
'$myusername' and contra = '$mypassword'";
      $result = mysqli_query($connect,$sql);
$row = mysqli fetch array($result,MYSQLI ASSOC);
$count = mysqli num rows($result);
 // Si hi ha resultats correctes amb el nom d'usuari 
contrasenya, hi haurà una línia
if(\frac{2}{3}count == 1) {
      $ SESSION['login user'] = $myusername;
header("location: welcome/");
  }else {
        $error = "El teu nom o contrasenya no és correcte";
\left\{\begin{array}{ccc} \end{array}\right\} }
?>
<?php if(isset($_SESSION['login_user'])){
 header("location: welcome/");
}
?>
```
Exemple AJAX per la selecció de l'any a l'agenda

```
<script>
    //Enviem la petició per les dades selccionades
    $("#seleccio").on( "click", function() {
        if (any != '')
        {
            var parametres = {
                "any" : any
            };
            $.ajax({
                   data: parametres,
                   url: 'https://eimtcms.uoc.edu/~mcasalsal/Gira-
sol/dinamic/select_concert.php',
                   type: 'post',
                   beforeSend: function () {
                       $("#llista_concert 
.centrat").html("Carregant, espera si us plau...");
 },
                   success: function (response) {
                    $("#llista_concert .centrat").html(response);
                }
 });
  }
   });
</script>
```
 Enviament de missatges des de formulari de contacte. Primer es comprova que els camps siguin correctes:

```
<script>
//Verificació formulari contacte
$("#contact_form").on("submit", function(e)
{ 
 e.preventDefault();
```

```
 document.getElementById('error_nom').innerHTML = "";
        document.getElementById('name').className = "";
        document.getElementById('error_mail').innerHTML = "";
        document.getElementById('mail').className = "";
        document.getElementById('error_mail2').innerHTML = "";
        document.getElementById('mail2').className = "";
        document.getElementById('error_consulta').innerHTML = "";
     document.getElementById('thiscontent').className = "";
       strcontent = 0;
       errorarr = new Array(); 
       formname = document.getElementById('name').value;
    formmail = document.getElementById('mail').value;
    formmail2 = document.getElementById('mail2').value;
    formcontent = $('#thiscontent').val();
    strcontent = formcontent.length ;
        function validar_email( email )
 {
           var regex = / ^ ([a-zA-Z0-9 \.\-]) +\@(([a-zA-Z0-9\-
])+\.)+([a-zA-Z0-9]{2,4})+$/;
           return regex.test(email) ? true : false;
        }
       if(formname == ""){
            document.getElementById('error_nom').innerHTML = "No ha 
introduït el seu nom.";
           document.getElementById('name').className = "error";
 }
       if(formmail == "){
            document.getElementById('error_mail').innerHTML = "No ha 
introduït el seu correu.";
           document.getElementById('mail').className = "error";
        }
        else if (validar_email(formmail) == false) {
           document.getElementById('error_mail').innerHTML = "El 
correu introduït és incorrecte.";
           document.getElementById('mail').className = "error";
 }
        if(formmail != formmail2){
       document.getElementById('error_mail2').innerHTML = "El 
seu correu no coincideix.";
        document.getElementById('mail2').className = "error";
        }
        if(strcontent < 5){
           document.getElementById('error_consulta').innerHTML = "No 
ha realitzat cap consulta.";
  document.getElementById('thiscontent').className =
"error";
 }
        var errors = "";
        if($("#contact_form input").hasClass("error") ||
$("#contact_form textarea").hasClass("error"))
        {}
        else
        {
            var parametres = {
                "nom" : $("#contact_form #name").val(),
                "mail" : $("#contact_form #mail").val(),
              "consulta": $("#contact_form #thiscontent").val()
      };
            $.ajax({
                data: parametres,
          url: '<?php echo $dominio?>dinamic/enviar_consultes.php',
```

```
 type: 'post',
                beforeSend: function () {
                    $("#contact_form 
#button_form").val("Enviant...");
                },
                success: function (response) {
                    $("#contact_form 
#consulta_enviada").html("Consulta enviada, ens posarem en contacte 
amb vostè al més aviat possible.");
                    $("#contact_form #button_form").val("Enviar");
                    $("#contact_form #name").val("");
                    $("#contact_form #mail").val("");
                    $("#contact_form #mail2").val("");
                   $("#contact_form #thiscontent").val("");
 }
        });
    }
});
</script>
```
Un cop les dades s'han verificat, s'envia el correu i s'introdueix a la base de dades: <?php

```
 $servidor = 'localhost';
    $user = 'mcasalsal';
    $contra = 'xiOI8ikU';
 $bbdd = 'mcasalsal';
  $connect = mysqli_connect($servidor, $user, $contra, $bbdd);
mysqli set charset($connect, "utf8");
$nom = $ POST['nom'];
   $mail = $ POST['mail'];\frac{1}{2} $consulta = $ POST['consulta'];
$missatge = $nom." ha enviat la següent consulta: <br/> \n";
    $missatge .= $consulta;
    $missatge .= "<br>\n"."Ha deixat aquest mail de contacte: 
".$mail;
 //per enviament en format HTML 
   $headers = "MIME-Version: 1.0"."<br>\n";
 $headers .= "Content-type: text/html; charset=utf8"."<br>\n";
  //direcció del remitent
 $headers .= "From: $nom <$mail>";
 if(mail('86txell@gmail.com', 'Consulta des del formulari de 
contacte', $missatge, $headers)) {
       \text{Sdata} = \text{date}(\text{''Y--m-d''});$missatge = base64 encode($missatge);
        $query = 'INSERT INTO missatges (usuari, mail, data, origen, 
missatge) VALUES 
("'.$nom.'","'.$mail.'","'.$data.'","contacte","'.$missatge.'")';
        $doit = mysqli_query($connect,$query) or die("Error en la 
consulta de niveles: ".mysqli error());
   } else {
       echo "Error, en enviar el missatge";
  }
?>
```
Modificació dels concerts des del panell d'administració:

```
 //Funcionalitat per editar una línia d'informació
    $(".edit_button").on("click", function(e)
 {
```

```
 e.preventDefault();
        var id concert = $ (this).attr('id');
         console.log(id_concert);
         //Veiem si estem en mode d'edició o no
        //Si no, posem en mode edició els camps, canviem colors de fons 
de la línia a editar i canviem el comportament del propi botó
         if($(this).contents().text()==='Editar'){
             $('.' + id_concert).attr('readonly',false);
             $('.' + id_concert).css("background-color", "var(--
orange)");
             $(this ).find('a').text("Desar");
             $(this ).css("background-color", "var(--orange)");
             $(this ).next().text("Tornar");
             $(this ).next().css("background-color", "#0cd80c");
             $(".delete_button").on("click", function(e) { //Si es clica 
el boto de tornar es recarrega la pagina
                 e.preventDefault();
                 if ($(this).contents().text()==='Tornar') {
                    location.reload();
 }
             });
        } else { //SI ja està en mode edició, passem la modificació 
realitzada a la base de dades
            var parametres = {
                 'id_concert': id_concert,
                 'data': $('.' + id_concert +'.data').val(),
                 'poblacio': $('.' + id_concert +'.poblacio').val(),
                 'lloc': $('.' + id_concert +'.lloc').val(),
                 'horari': $('.' + id_concert +'.hora').val(),
                 'obser': $('.' + id_concert +'.obser').val(),
                'mode': 1
            };
             $.ajax({
                 data: parametres,
                 url: '<?php echo $dominio ?>dinamic/edita_concert.php',
                 type: 'post',
                 success: function (response) {
                    location.reload();
 }
            });
             $('.' + id_concert).attr('readonly',true);
             $('.' + id_concert).css("background-color", "inherit");
             $(this ).find('a').text("Editar");
             $(this ).css("background-color", "initial"); 
         }
    });
    //Funcionalitat per eliminar una línia d'informació
    $(".delete_button").on("click", function(e)
    {
         e.preventDefault();
         var id_concert = $(this).attr('id');
         if($(this).contents().text()==='Eliminar'){
             $('.' + id_concert).css("background-color", "red");
             $(this ).find('a').text("Segur?");
             $(this ).css("background-color", "red");
             $(this ).prev().text("Tornar");
             $(this ).prev().css("background-color", "#0cd80c");
             $(".edit_button").on("click", function(e) { //Si es clica el 
boto de tornar es recarrega la pagina
                 e.preventDefault();
                 if ($(this).contents().text()==='Tornar') {
                    location.reload();
 }
            });
```

```
 } else if ($(this).contents().text()==='Segur?') {
             var parametres = {
                 'id_concert': id_concert,
                'mode': 2
            };
             $.ajax({
                data: parametres,
                url: '<?php echo $dominio ?>dinamic/edita_concert.php',
                type: 'post',
                 success: function (response) {
                       location.reload();
 }
            });
            $('.' + id_concert).css("background-color", "inherit");
            $(this ).find('a').text("Eliminar");
            $(this ).css("background-color", "initial");
        }
    });
    //Funcionalitat per insertar una nova línia d'informació
    $(".create_button").on("click", function(e)
    {
        $("#form_hidden").toggle();
        $(this ).css("display", "none");
       });
    $(".insert_button").on("click", function(e)
     {
         var parametres = {
                'data': $('.insert_data').val(),
                 'poblacio': $('.insert_poblacio').val(),
                 'lloc': $('.insert_lloc').val(),
                'horari': $('.insert_hora').val(),
                 'obser': $('.insert_obser').val(),
                'mode': 3
            };
            console.log(parametres);
            $.ajax({
                data: parametres,
                url: '<?php echo $dominio ?>dinamic/edita_concert.php',
                type: 'post',
                success: function (response) {
                    location.reload();
 }
            });
        $("#form_hidden").toggle();
        $(".create_button").css("display", "inline-block");
        });
    $(".return_button").on("click", function(e)
 {
        $("#form_hidden").toggle();
        $(".create_button").css("display", "inline-block");
 });
```
 Arxiu que modifica el concert a la base de dades segons el que s'ha fet al panell d'administració:

```
<?php
    $servidor = 'localhost';
    $user = 'mcasalsal';
    $contra = 'xiOI8ikU';
 $bbdd = 'mcasalsal';
 $connect = mysqli_connect($servidor, $user, $contra, $bbdd);
mysqli set charset($connect, "utf8");
```

```
//Sanegem (escapem els car. ers extranys) les variables per poder
introduir-les a la BBDD
     $poblacio =
mysqli real escape string($connect,$ POST["poblacio"]);
   $lloc = mysqli real escape string($connect,$ POST["lloc"]);
   $horari = mysqli real escape string($connect,$ POST["horari"]);
$obser = mysgli real escape string($connect,$ POST["obser"]);
 //Mode 1 fa UPDATE a la BBDD.
   //Mode 2 elimina entrada de la BBDD.
    //Altres, crea una nova entrada
    if (\frac{5}{7} \text{ POST}["mode"] == 1 ) {
         $sql = "UPDATE `concerts` SET `data` = '".$_POST["data"]."', 
`poblacio`= '".$poblacio."', `lloc`= '".$lloc."', 
`horari`='".$horari."',`obser`='".$obser."' WHERE `id`= 
'".$ POST["id concert"]."' ";
    \overline{\left\{\right\}} else if (\frac{5}{7} \text{ POST}['model"] == 2) {
        $sg1 = "DELETE FROM `concerts` WHERE `id`=
'".$_POST["id_concert"]."' ";
     } else {
        $sql = "INSERT INTO `concerts` 
(data,poblacio,lloc,horari,obser) VALUES ('".$_POST["data"]."', 
'".$poblacio."','".$_lloc."', '".$horari."','".$obser."') ";
\rightarrow $operacio = mysqli_query($connect,$sql) or die("Error en 
l'actualització les taules: ".mysqli error());
    echo $operacio;
?>
```
Tancament de sessió:

```
<?php
    session_start();
   if(session destroy()) {
     return true;
   }
?>
```
### <span id="page-58-0"></span>**Annex 3. Llibreries/Codi extern utilitzat**

Les llibreries externes que s'han fet servir són:

- Jquery: <https://ajax.googleapis.com/ajax/libs/jquery/3.2.1/jquery.min.js>
- *Slider*: [https://bxslider.com,](https://bxslider.com/) amb la llibreria CSS:

```
.bx-wrapper {
    position: relative;
     margin-bottom: 60px;
     padding: 0;
     -ms-touch-action: pan-y;
     touch-action: pan-y;
     -moz-box-shadow: 0 0 5px #ccc;
    border: 5px solid #fff;
    background: #fff;
}
.bx-wrapper img {
    max-width: 100%;
    display: block;
    margin: 0 auto;
}
.bxslider {
    margin: 0;
    padding: 0
}
ul.bxslider {
    list-style: none
}
.bx-viewport {
     -webkit-transform: translatez(0)
}
.bx-wrapper .bx-controls-auto,.bx-wrapper .bx-pager {
    position: absolute;
    bottom: -30px;
    width: 100%
}
.bx-wrapper .bx-loading {
    min-height: 50px;
     background: url(../imatges/bx_loader.gif) center center no-repeat 
#fff;
    height: 100%;
    width: 100%;
    position: absolute;
    top: 0;
    left: 0;
     z-index: 2000
}
.bx-wrapper .bx-pager {
    text-align: center;
    font-size: .85em;
    font-family: Arial;
    font-weight: 700;
     color: #666;
     padding-top: 20px
}
.bx-wrapper .bx-pager.bx-default-pager a {
    background: #666;
     text-indent: -9999px;
     display: block;
     width: 10px;
     height: 10px;
     margin: 0 5px;
     outline: 0;
     -moz-border-radius: 5px;
     -webkit-border-radius: 5px;
```

```
 border-radius: 5px
}
.bx-wrapper .bx-pager.bx-default-pager a.active,.bx-wrapper .bx-
pager.bx-default-pager a:focus,.bx-wrapper .bx-pager.bx-default-pager
a:hover {
    background: #000
}
.bx-wrapper .bx-controls-auto .bx-controls-auto-item,.bx-wrapper .bx-
pager-item {
    display: inline-block;
    vertical-align: bottom
}
.bx-wrapper .bx-pager-item {
     font-size: 0;
    line-height: 0
}
.bx-wrapper .bx-prev {
     left: 10px;
    background: url(../imatges/controls.png) 0 -32px no-repeat;
}
.bx-wrapper .bx-prev:focus,.bx-wrapper .bx-prev:hover {
     background-position: 0 0
}
.bx-wrapper .bx-next {
     right: 10px;
     background: url(../imatges/controls.png) -43px -32px no-repeat;
}
.bx-wrapper .bx-next:focus,.bx-wrapper .bx-next:hover {
     background-position: -43px 0
}
.bx-wrapper .bx-controls-direction a {
    position: absolute;
    top: 50%;
    margin-top: -16px;
    outline: 0;
    width: 32px;
    height: 32px;
    text-indent: -9999px;
    z-index: 10;
}
.bx-wrapper .bx-controls-direction a.disabled {
     display: none
}
.bx-wrapper .bx-controls-auto {
     text-align: center
}
.bx-wrapper .bx-controls-auto .bx-start {
    display: block;
     text-indent: -9999px;
    width: 10px;
    height: 11px;
     outline: 0;
     background: url(images/controls.png) -86px -11px no-repeat;
     margin: 0 3px
}
.bx-wrapper .bx-controls-auto .bx-start.active,.bx-wrapper .bx-
controls-auto .bx-start:focus,.bx-wrapper .bx-controls-auto .bx-
start:hover {
    background-position: -86px 0
}
.bx-wrapper .bx-controls-auto .bx-stop {
    display: block;
     text-indent: -9999px;
     width: 9px;
    height: 11px;
    outline: 0;
     background: url(images/controls.png) -86px -44px no-repeat;
```

```
 margin: 0 3px
}
.bx-wrapper .bx-controls-auto .bx-stop.active,.bx-wrapper .bx-
controls-auto .bx-stop:focus,.bx-wrapper .bx-controls-auto .bx-
stop:hover {
     background-position: -86px -33px
}
.bx-wrapper .bx-controls.bx-has-controls-auto.bx-has-pager .bx-pager {
    text-align: left;
     width: 80%
}
.bx-wrapper .bx-controls.bx-has-controls-auto.bx-has-pager .bx-
controls-auto {
    right: 0;
    width: 35px
}
.bx-wrapper .bx-caption {
     position: absolute;
    bottom: 0;
    left: 0;
    background: #666;
    background: rgba(80,80,80,.75);
     width: 100%
}
.bx-wrapper .bx-caption span {
     color: #fff;
     font-family: Arial;
     display: block;
     font-size: .85em;
}
```
Per crear slider es posa al *header*

```
<script src="<?php echo $dominio
?>recursos/jquery.bxslider.min.js"></script>
<link href="<?php echo $dominio
?>recursos/css/jquery.bxslider.min.css" rel="stylesheet" />
```
El següent codi on es vol crear *slider*:

```
<ul class="bxslider">
     <li><img src="recursos/imatges/slider1.jpg" /></li>
     <li><img src="recursos/imatges/slider2.jpg" /></li>
 </ul>
```
En la mateixa pàgina de on es crear *slider*:

```
<script>
$(document).ready(function(){
  $('.bxslider').bxSlider();
});
</script>
```
 Font *awesome*: Tots els icones de la web són extrets de la següent pàgina <https://fontawesome.com/>

## <span id="page-61-0"></span>**Annex 4. Captures de pantalla**

Pantalla d'inici

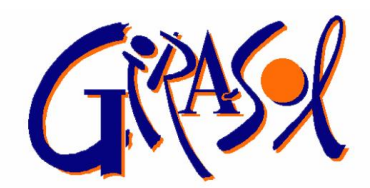

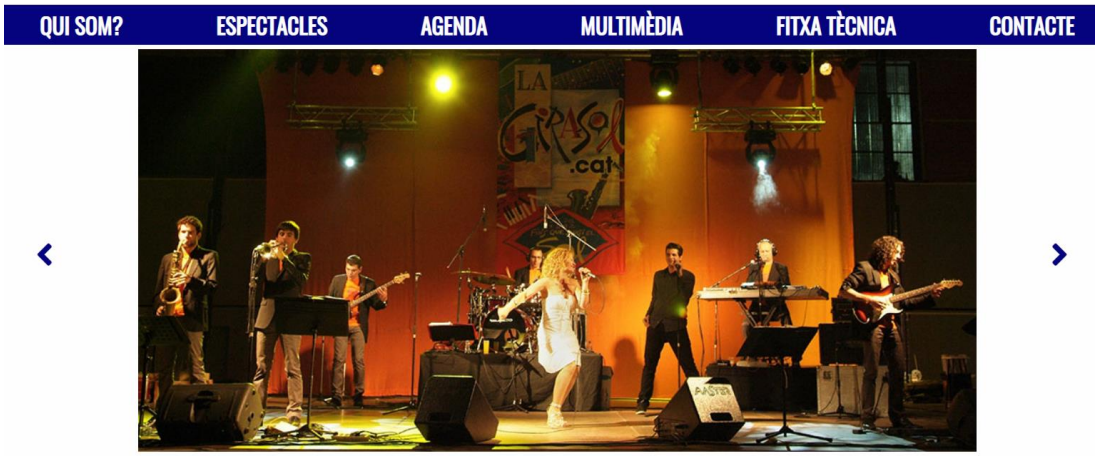

Figura 19: Pàgina d'inici

Pantalla membres del grup amb la informació d'un component oberta

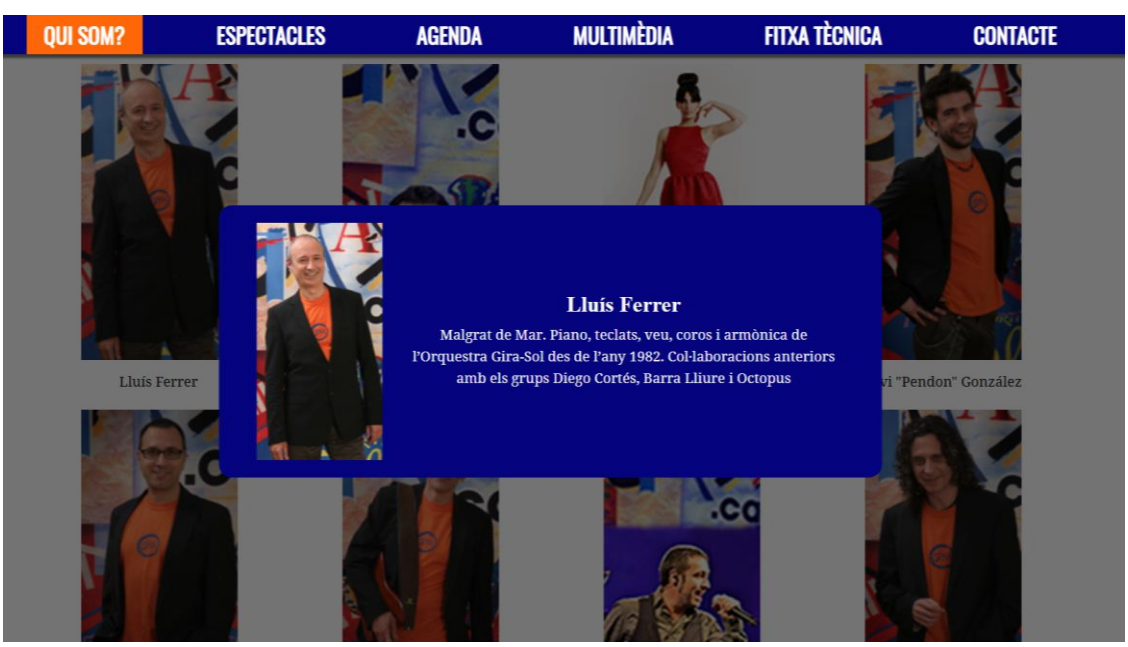

Figura 20: Pàgina qui som? Amb la informació d'un component del grup oberta

#### Pantalla agenda

|                 | <b>QUI SOM?</b>      |                   | <b>ESPECTACLES</b> | <b>AGENDA</b>                         | <b>MULTIMÈDIA</b> | <b>FITXA TÈCNICA</b> | <b>CONTACTE</b>       |
|-----------------|----------------------|-------------------|--------------------|---------------------------------------|-------------------|----------------------|-----------------------|
|                 | <b>Escull un any</b> |                   |                    |                                       |                   |                      |                       |
|                 | 2018                 | 2019              |                    |                                       |                   |                      |                       |
|                 |                      |                   |                    |                                       |                   |                      |                       |
|                 | <b>Dia</b>           | Horari            |                    | Població                              |                   | Lloc                 | Concert               |
|                 | <b>02 GEN</b>        | 13:20             |                    | El NOU D'AVALL, Rosselló              |                   |                      | <b>Festa del Sol</b>  |
|                 | <b>03 GEN</b>        | 00:00             |                    | ANGLÈS, la Selva                      |                   |                      | Solversions           |
|                 | <b>09 GEN</b>        | 01:00             |                    | LLORENÇ DEL PENEDÈS, Baix Penedès     |                   | Rambla Marinada      | Festa del Sol         |
|                 | <b>09 GEN</b>        | 12:34             |                    | L'ERMITÀ DE VALLSEDOR                 |                   |                      |                       |
|                 | <b>10 GEN</b>        | 23:30             |                    | ALBINYANA, Baix Penedès               |                   | Escola Joan Perucho  |                       |
|                 | <b>12 GEN</b>        | 24:00             |                    | LA CANONJA, Tarragonès                |                   | Plaça Catalunya      |                       |
|                 | <b>18 GEN</b>        | 00:00             |                    | PONT DE SUERT, Alta Ribagorça         |                   |                      |                       |
|                 | <b>19 GEN</b>        | 23:30             |                    | ALBINYANA, Baix Penedès               |                   | Escola Joan Perucho  | Solversions           |
|                 | <b>20 GEN</b>        | 23:00             |                    | MARGANELL, Bages                      |                   | Plaça de l'Esglèsia  | Festa del Sol         |
|                 | 21 FEBR              | 18:45             |                    | L'AMIGABLE DE SOTADALT, Pallars Jussà |                   |                      |                       |
|                 |                      |                   |                    |                                       |                   |                      |                       |
|                 |                      |                   |                    |                                       |                   |                      |                       |
|                 |                      |                   |                    |                                       | QUE SURTI EL      |                      |                       |
|                 |                      |                   |                    |                                       |                   |                      |                       |
| <b>Contacte</b> |                      |                   |                    |                                       |                   |                      | <b>Xarxes socials</b> |
|                 |                      | <b>Avís legal</b> |                    |                                       |                   | ≡.                   | ල)                    |

Figura 21: Pàgina de l'agenda

• Modificar concerts

L

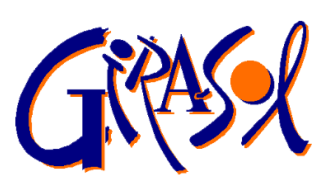

| <b>QUI SOM?</b> | <b>ESPECTACLES</b> |  | <b>AGENDA</b>                         | <b>MULTIMÈDIA</b>   | <b>FITXA TÈCNICA</b> |                   | <b>CONTACTE</b> |
|-----------------|--------------------|--|---------------------------------------|---------------------|----------------------|-------------------|-----------------|
| Dia             | Horari             |  | Població                              | Lloc                | <b>Concert</b>       |                   |                 |
| 02/01/2019      | 13:20              |  | El NOU D'AVALL, Rosselló              |                     | Festa del Sol        | Editar            | Eliminar        |
| 03/01/2019      | 00:00              |  | ANGLÈS, la Selva                      |                     | <b>Solversions</b>   | Editar            | Eliminar        |
| 09/01/2019      | 01:00              |  | LLORENC DEL PENEDÈS, Baix Penedès     | Rambla Marinada     | Festa del Sol        | Editar            | Eliminar        |
| 09/01/2019      | 12:34              |  | <b>L'ERMITÀ DE VALLSEDOR</b>          |                     |                      | Editar            | Eliminar        |
| 10/01/2019      | 23:30              |  | ALBINYANA, Baix Penedès               | Escola Joan Perucho |                      | Editar            | Eliminar        |
| 12/01/2019      | 24:00              |  | LA CANONJA, Tarragonès                | Plaça Catalunya     |                      | Editar            | Eliminar        |
| 18/01/2019      | 00:00              |  | PONT DE SUERT, Alta Ribagorca         |                     |                      | Editar            | Eliminar        |
| 19/01/2019      | 23:30              |  | ALBINYANA, Baix Penedès               | Escola Joan Perucho | <b>Solversions</b>   | Editar            | Eliminar        |
| 20/01/2019      | 23:00              |  | <b>MARGANELL</b> , Bages              | Plaça de l'Esglèsia | Festa del Sol        | Editar            | Eliminar        |
| 21/02/2019      | 18:45              |  | L'AMIGABLE DE SOTADALT, Pallars Jussà |                     |                      | Editar            | Eliminar        |
| Sortir          |                    |  |                                       |                     |                      | Crear concert nou |                 |

Figura 22: Pàgina per modificar concerts del panell

Versió mòbil inici

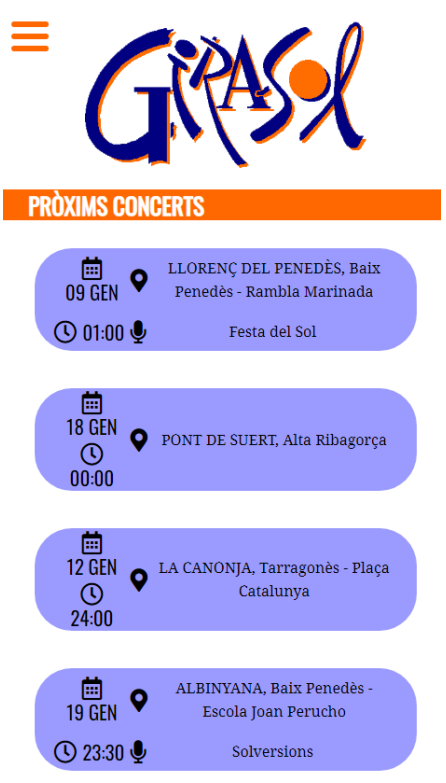

F

Figura 23: Versió mòbil de la pàgina d'inici

Versió mòbil amb menú obert

| $\overline{\textbf{x}}$ |  |
|-------------------------|--|
| <b>QUI SOM?</b>         |  |
| <b>ESPECTACLES</b>      |  |
| <b>AGENDA</b>           |  |
| <b>MULTIMÈDIA</b>       |  |
| <b>FITXA TÈCNICA</b>    |  |
| <b>CONTACTE</b>         |  |
|                         |  |
|                         |  |
|                         |  |
|                         |  |
|                         |  |
|                         |  |
|                         |  |
|                         |  |
|                         |  |
|                         |  |
|                         |  |

Figura 24: Versió mòbil del menú

Versió mòbil de l'agenda

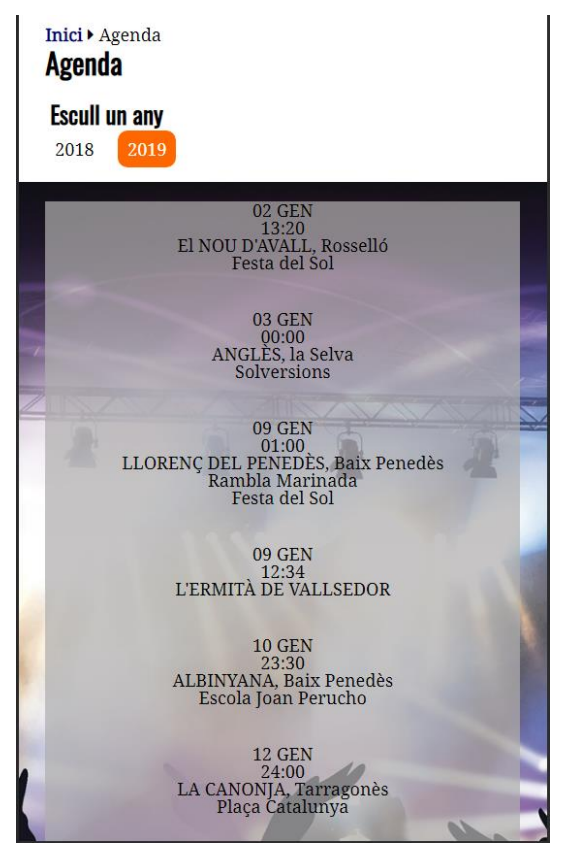

Figura 25: Versió mòbil de l'agenda

02/01/2019  $13:20$ El NOU D'AVALL, Rosselló Festa del Sol Editar Eliminar 03/01/2019  $00:00$ 

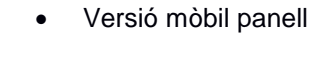

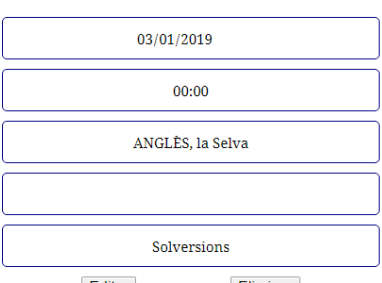

Figura 26: Versió mòbil de l'edició de concerts del panell

## <span id="page-65-0"></span>**Annex 5. Llibre d'estil**

- Logotips:
	- o El logotip del grup de música. Aquest és una primera versió dels colors, el dissenyador ha de passar el logotip amb més bona resolució.

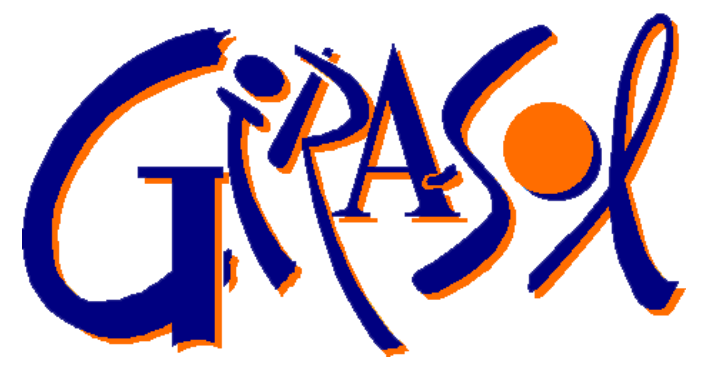

o El logotip secundari extret de la versió antiga:

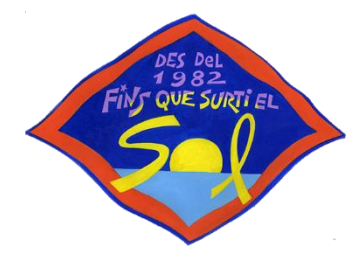

Paleta de colors.

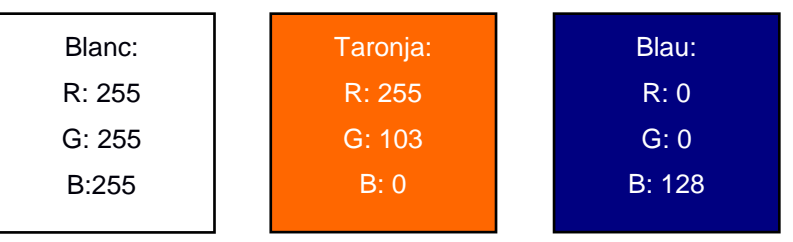

- Paleta tipogràfica i mida de fonts:
	- o Pels títols s'utilitza una tipografia anomenada "Oswald". És de Google Fonts i el seu dissenyador es diu Vernon Adams. Es va dissenyar el 2011 i sempre s'ha anat actualitzant. És de tipus pal sec:

# abcdefghijklmnopqrstuvwxyz ABCDEFGHIJKLMNOPQRSTUVWXYZ  $0123456789$  (!@#\$%&.,?:;)

Pels títols principals es fa servir una mida de 30 píxels. Pels subtítols es fa servir una mida de 25 píxels. Pels títols de nivell 3 es fa servir una mida de 22 píxels.

o Pel cos s'utilitza una tipografia anomenada "Noto Serif". També és de Google Fonts i el seu dissenyador és Google, és una tipografia amb Gracia:

# abcdefghijklmnopqrstuvwxyz<br>ABCDEFGHIJKLMNOPQRSTUVWXYZ 0123456789 (!@#\$%&.,?:;)

Pel cos es fa servir una mida de 16 píxels.

Pel cos destacat es fa servir una mida de 21 píxels.

- Marges: Per a totes les pàgines es fa servir un màxim d'ample de 1200 píxels, excepte amb alguns elements estàtics que ocupen tot l'ample de la pantalla.
- En tot el lloc web es fa servir un fons de pantalla blanc, excepte a la pàgina d'agenda on hi ha una imatge pel calendari. Aquesta imatge té llicència CC0 Creative Commons:

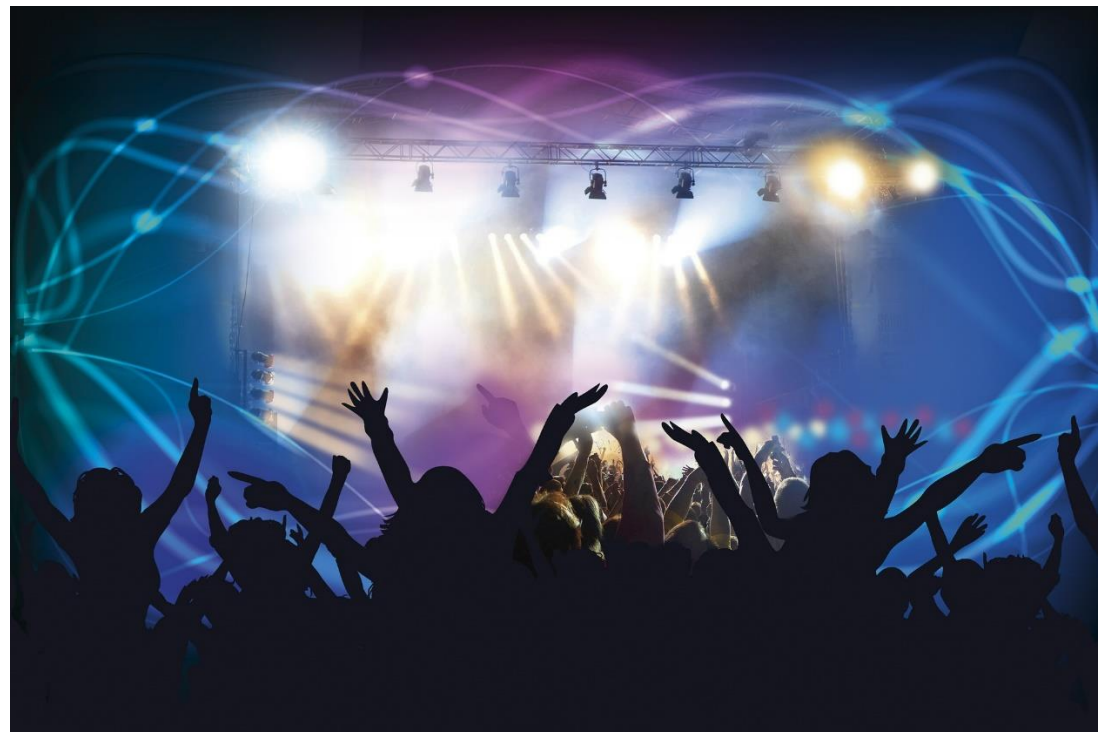

Figura 27: Imatge de fons de l'agenda

Totes les icones que es fan servir a la web, les que hi ha als pròxims concerts de la pàgina d'inici i els de les xarxes socials són de la pàgina de font *awesome*: <https://fontawesome.com/icons?d=gallery>

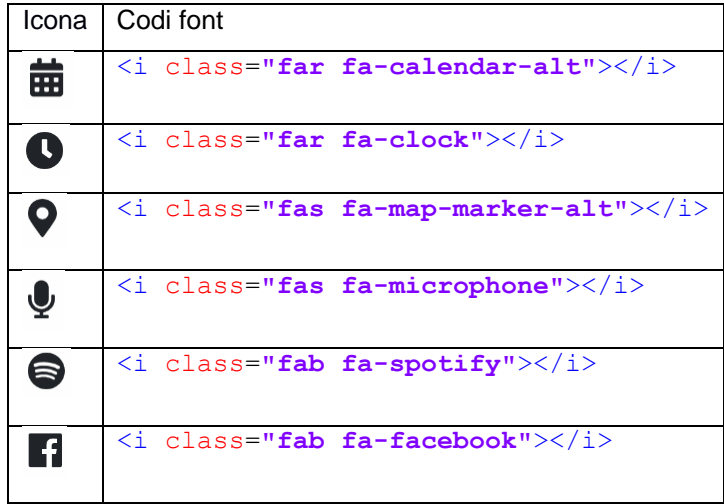

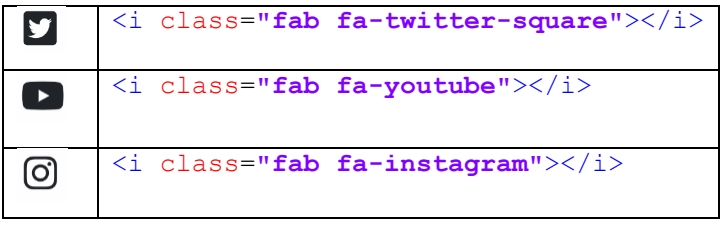

Taula 8: Codi Font per cada un dels icones que apareixen a la web

Les fotografies, àudios, vídeos, els PDFs i totes les imatges que es fan servir com icones per diferenciar els diferents espectacles són de propietat privada de l'orquestra Gira-sol.

## <span id="page-68-0"></span>**Annex 6. Glossari/Índex analític**

**UX**: Experiència d'usuari o en anglès *User Experience*.

**UI**: Interfície d'usuari o en anglès *User Interface*.

*Rider*: Un *rider* o rider tècnic és un document on es detallen les necessitats tècniques d'una artista/banda per a realitzar adequadament el seu espectacle. Aquestes necessitats són les que l'empresa promotora haurà de satisfer.

**htaccess**: Un fitxer .htaccess (hypertext access), també conegut com a arxiu de configuració distribuïda, és un fitxer especial, popularitzar pel Servidor HTTP Apache que permet definir diferents directives de configuració per cada directori.

*Breadcrumbs* (en català engrunes de pa) és una tècnica de navegació utilitzada en moltes interfícies gràfiques d'usuaris, a més de pàgines web. Encara que el seu disseny pot adoptar infinitat de variants, en termes generals consisteix en una línia de text on s'indica el recorregut seguit i la manera de tornar enrere. Permet que l'usuari conegui la ruta de la seva ubicació en directoris subdirectoris, i navegui a través d'ella.

*Responsive*: El disseny web responsiu (en anglès, *responsive web design*) és una tècnica especialitzada de creació i desenvolupament de llocs web que permet adaptar els continguts de la web qualsevol pantalla o dispositiu.

*Front-end i back-end:* és la separació entre la capa de presentació i la capa d'accés a dades respectivament.

**Sanejar:** Sanejar és evitar que s'introdueixin a la base de dades caràcters reservats pel llenguatge de programació i indicar que, en aquest cas, no són reservats.

**Hash**: Una funció hash és una funció computable mitjançant un algoritme. Té com entrada un conjunt d'elements, normalment cadenes de text i les converteix en un rang de sortida finit, normalment cadenes de longitud fixe.

## <span id="page-69-0"></span>**Annex 7. Bibliografia**

Afborroy. (12 de Gener de 2008). *Miga de pan (informática).* Obintugt de Wikipedia: https://es.wikipedia.org/wiki/Miga\_de\_pan\_(inform%C3%A1tica)

AlexisRamallo. (20 de Febrer de 2010). *.htaccess.* Obintugt de wikipedia: https://es.scribd.com/document/215250558/Htaccess-Wikipedia-La-Enciclopedia-Libre

González, Y. V. (11 de Novembre de 2017). *Rider técnico.* Obintugt de Wikipedia: https://es.wikipedia.org/wiki/Rider\_t%C3%A9cnico

Llumeureka. (1 de Maig de 2017). *Disseny web responsiu.* Obintugt de Wikipedia: https://ca.wikipedia.org/wiki/Disseny\_web\_responsiu

Rayearth. (4 de Maig de 2005). *Función hash.* Obintugt de Wikipedia: https://es.wikipedia.org/wiki/Funci%C3%B3n\_hash

stux. (14 de Maig de 2013). *Live concert.* Obintugt de pixabay: https://pixabay.com/en/live-concertdance-club-disco-laser-388160/

Yorulito. (19 de Març de 2008). *Front-end y back-end.* Obintugt de Wikipedia: https://es.wikipedia.org/wiki/Front-end\_y\_back-end